# **112 年度 青年教育與就業儲蓄帳戶方案 填報系統**

**學生線上申請操作手冊**

**國立暨南國際大學 教育大數據系統服務中心**

# **教育部青年教育與就業儲蓄帳戶專區 http://www.edu.tw/1013/**

# **教育部青年教育與就業儲蓄帳戶方案填報系統 https://young.cloud.ncnu.edu.tw**

#### **填報系統相關問題**

客服電話:049-2910960 轉分機 3763、3760 (服務時間:週一~週五09:00~12:00;13:00~17:00) 傳真電話:049-2912488 客服信箱:youngcloud@mail.ncnu.edu.tw

### **方案相關問題**

教育部青年教育與就業儲蓄帳戶專案辦公室 周小姐,電話: 02-77366194 張小姐, 雷話: 02-77365422 電子信箱:saoffice@mail.moe.gov.tw

# **壹、帳號開通及登入**

進入教育部青年教育與就業儲蓄帳戶方案填報系統 <https://young.cloud.ncnu.edu.tw/>

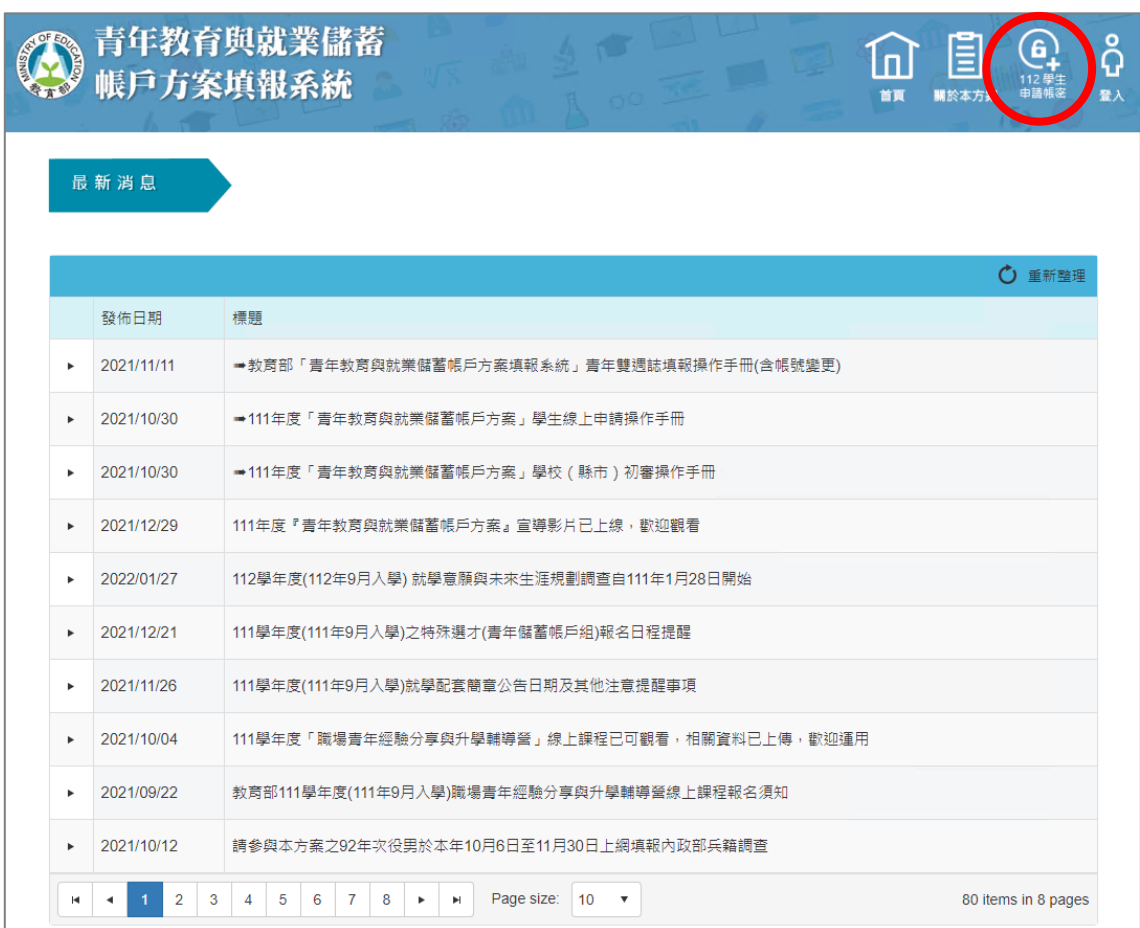

# 1. 點選上方【112 學生申請帳密】按鈕。

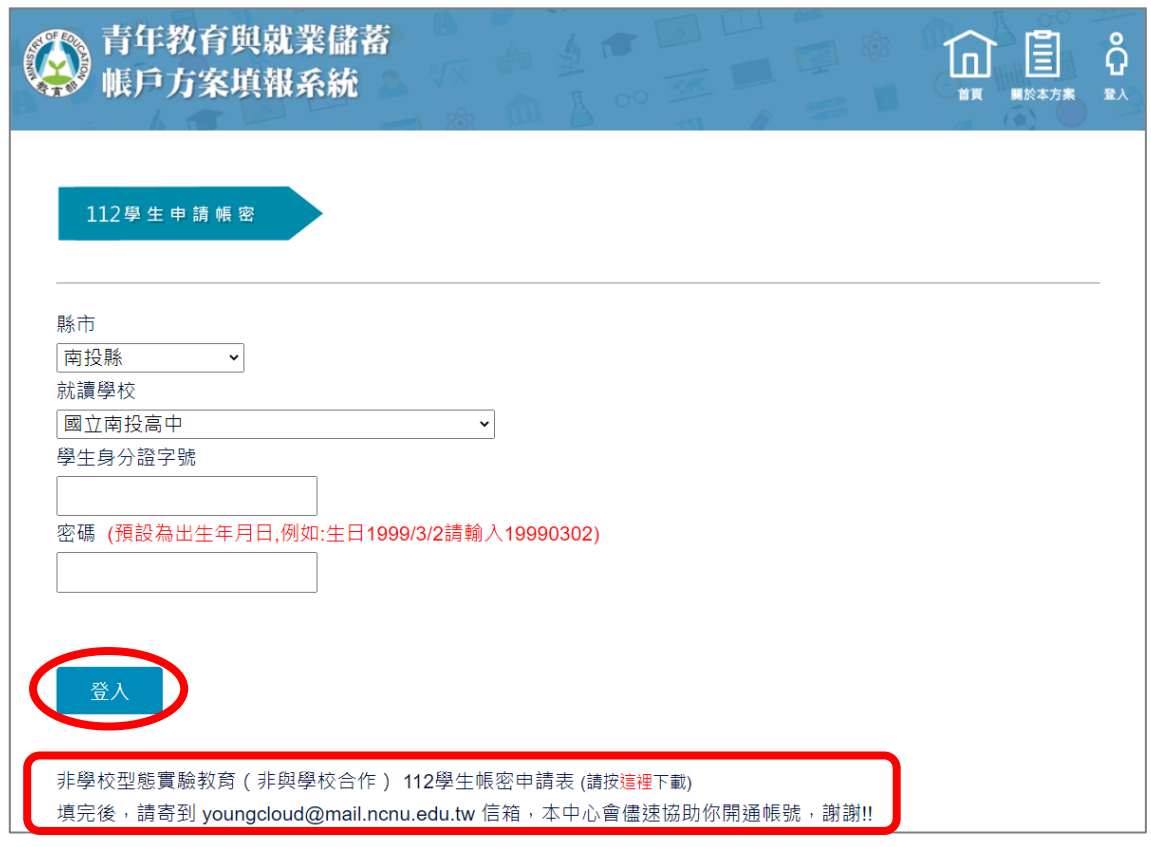

- 2. 輸入【縣市】、【就讀學校】、【學生身分證字號】及【密碼】(西元出生年月日,數字共8 碼)後,點擊【登入】按鈕。
- ※ 注意: 非學校型態實驗教育 ( 非與學校合作 ) 學生, 請下載「 112 學生帳密申請表」 (Excel 檔案,如圖的最下方),需填寫完整後 Email 至系統服務信箱 (youngcloud@mail.ncnu.edu.tw), 將會儘速協助您開通帳號。

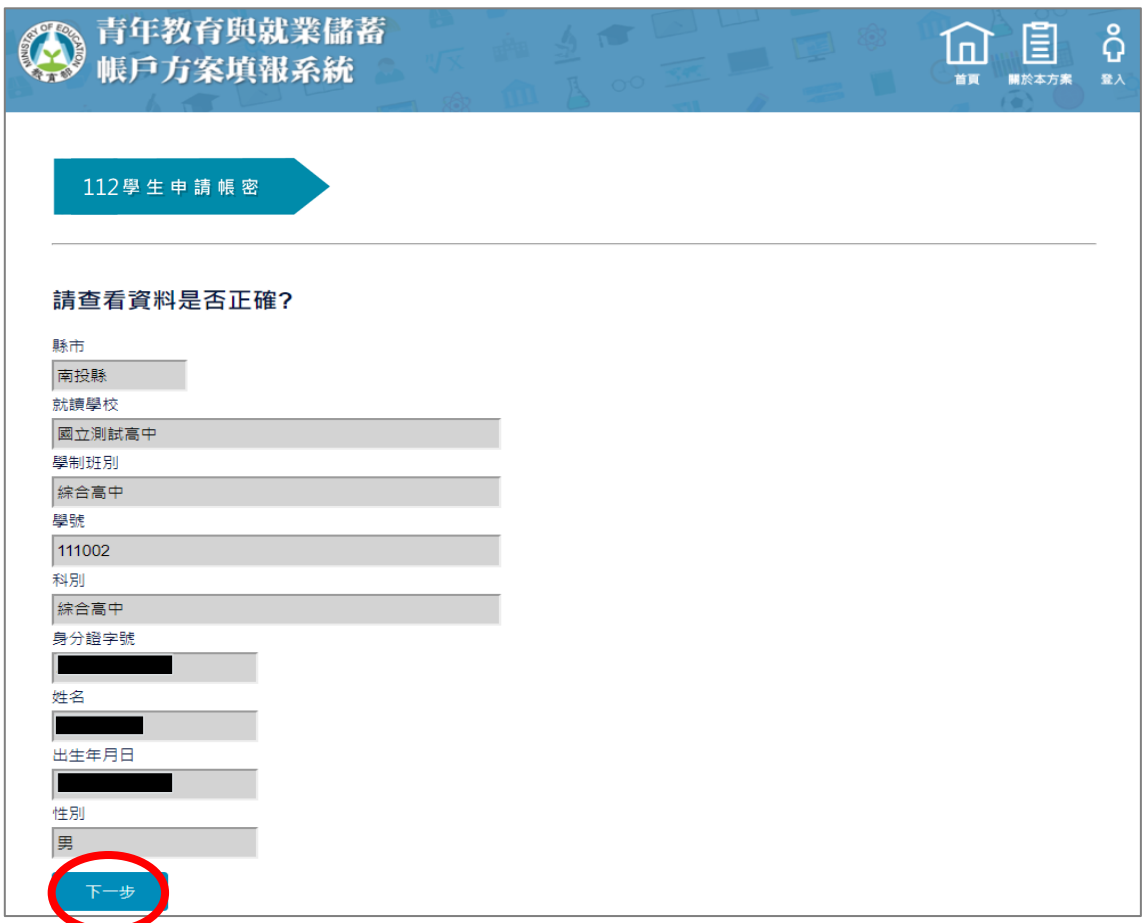

3. 請查看資料是否正確無誤後,點擊【下一步】按鈕。

若有資料錯誤,請連繫客服

- (1)客服電話:049-2910960 轉分機 3763、3760
- (2)傳真電話:049-2912488
- (3)客服信箱:youngcloud@mail.ncnu.edu.tw

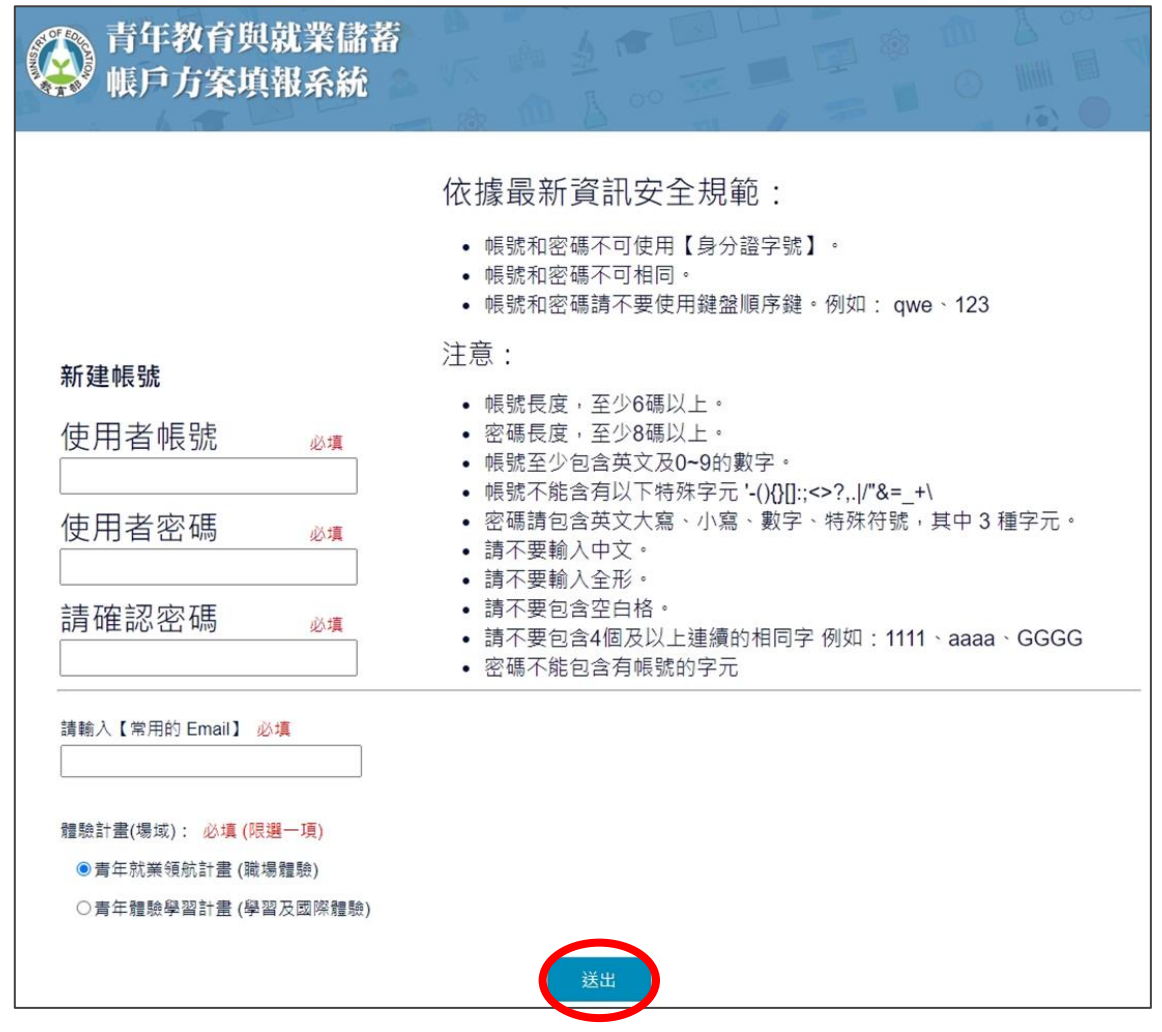

- 4. 請輸入填寫【使用者帳號】、【使用者密碼】以及【常用的 email】, 選擇【體驗計畫 (場 域)】,點擊【送出】進行驗證。
- ※ Email 為重要資訊、未來儲蓄金發給、就學及兵役配套等有關,請學生務必正確填寫。 (請使用私人信箱,勿使用學校信箱)

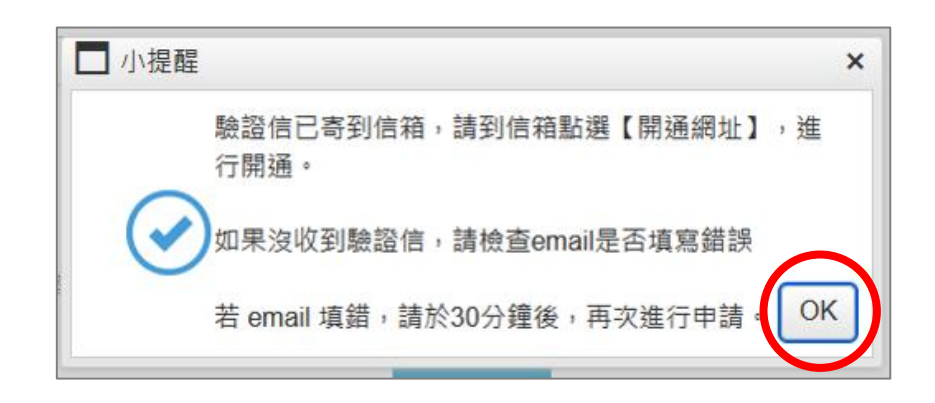

5. 系統會將帳號開通驗證信寄到信箱,請到信箱點擊【開通網址】進行開通。

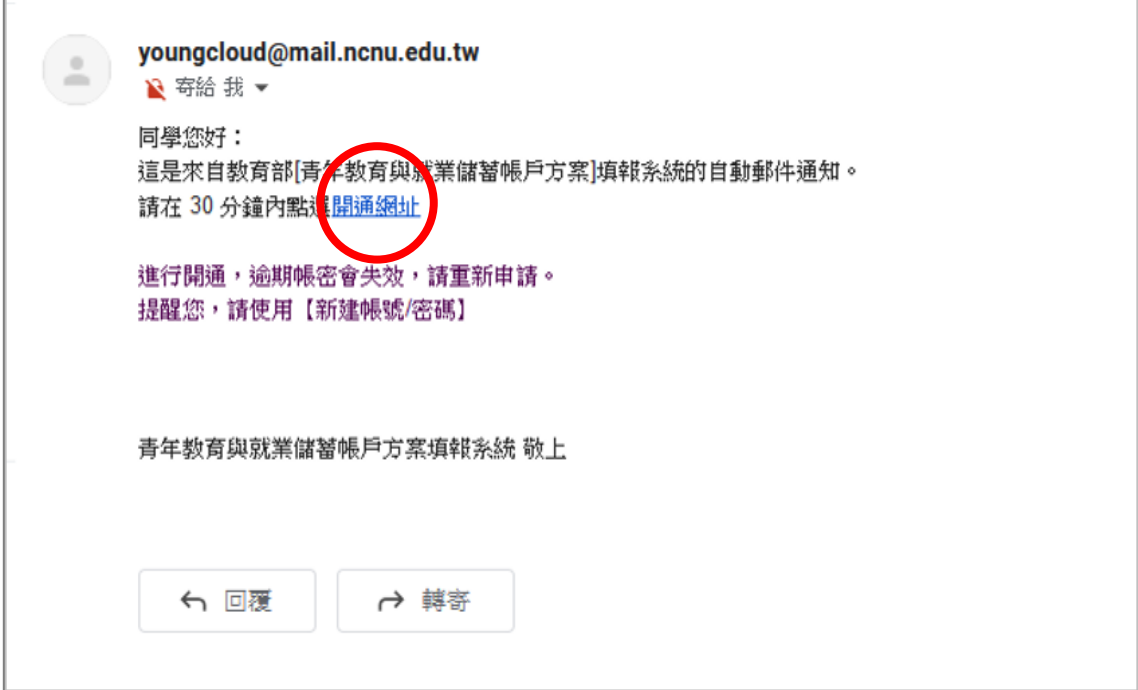

6. 登入信箱後,點擊帳號開通驗證信之【開通網址】。

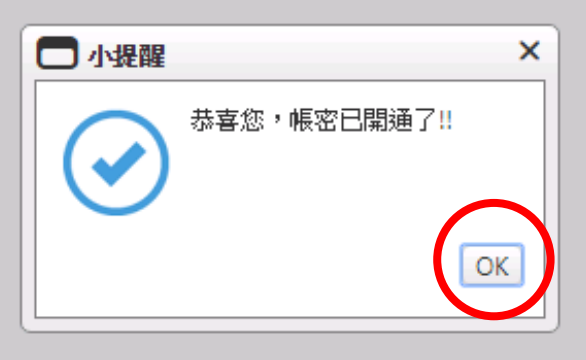

7. 點選開通網址後,系統會顯示帳密已開通,點擊【OK】按鈕後, 即可使用學生帳號進行登入。

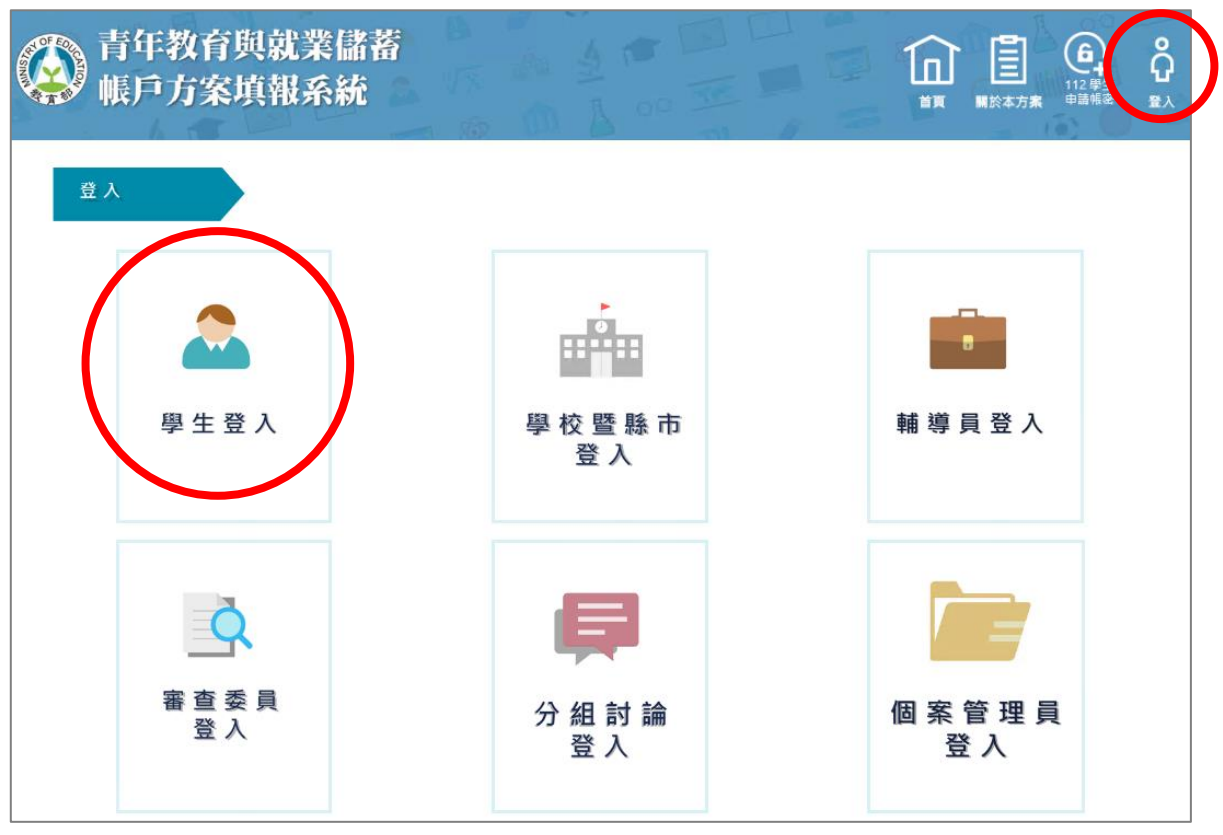

8. 進入登入畫面後,點選【學生登入】。

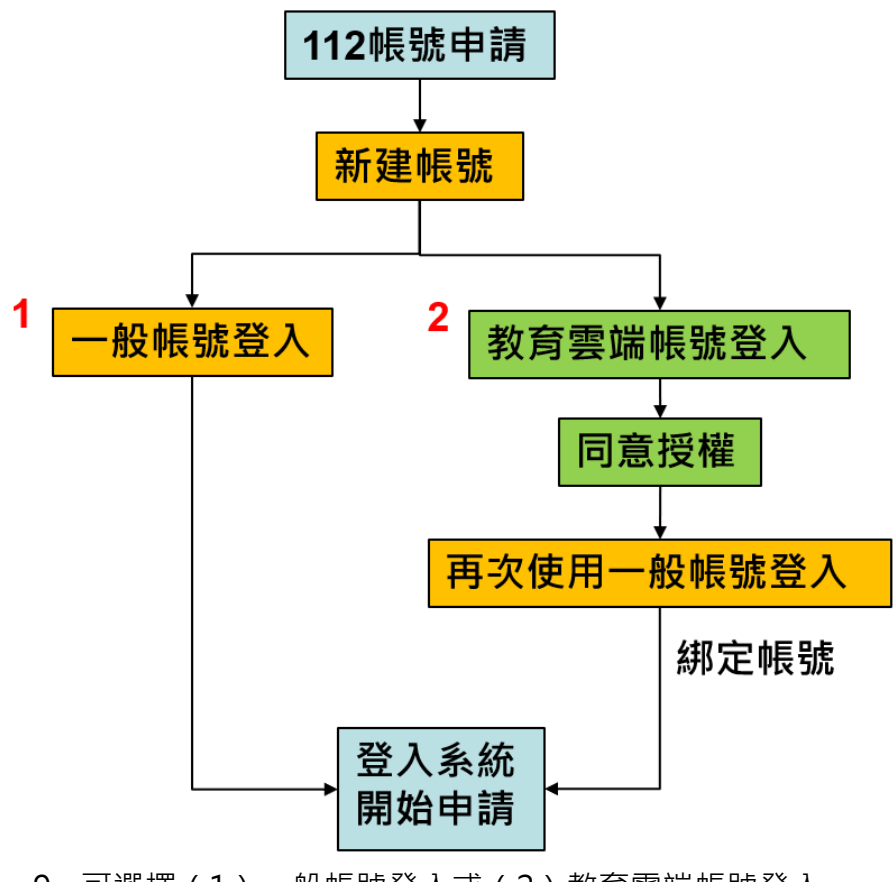

9. 可選擇(1)一般帳號登入或(2)教育雲端帳號登入。

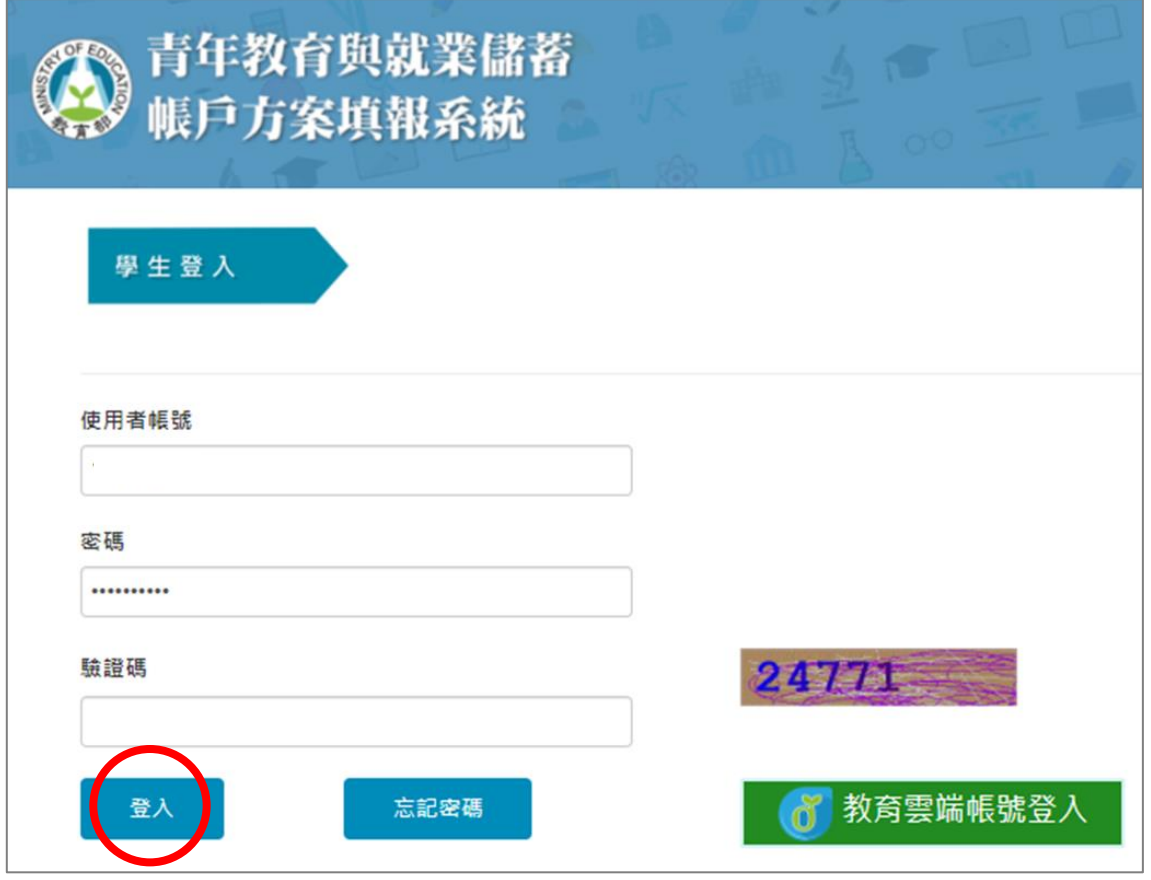

10. 請輸入帳號密碼及驗證碼,並點擊【登入】即可使用一般帳號登入。

# **教育雲端帳號登入**

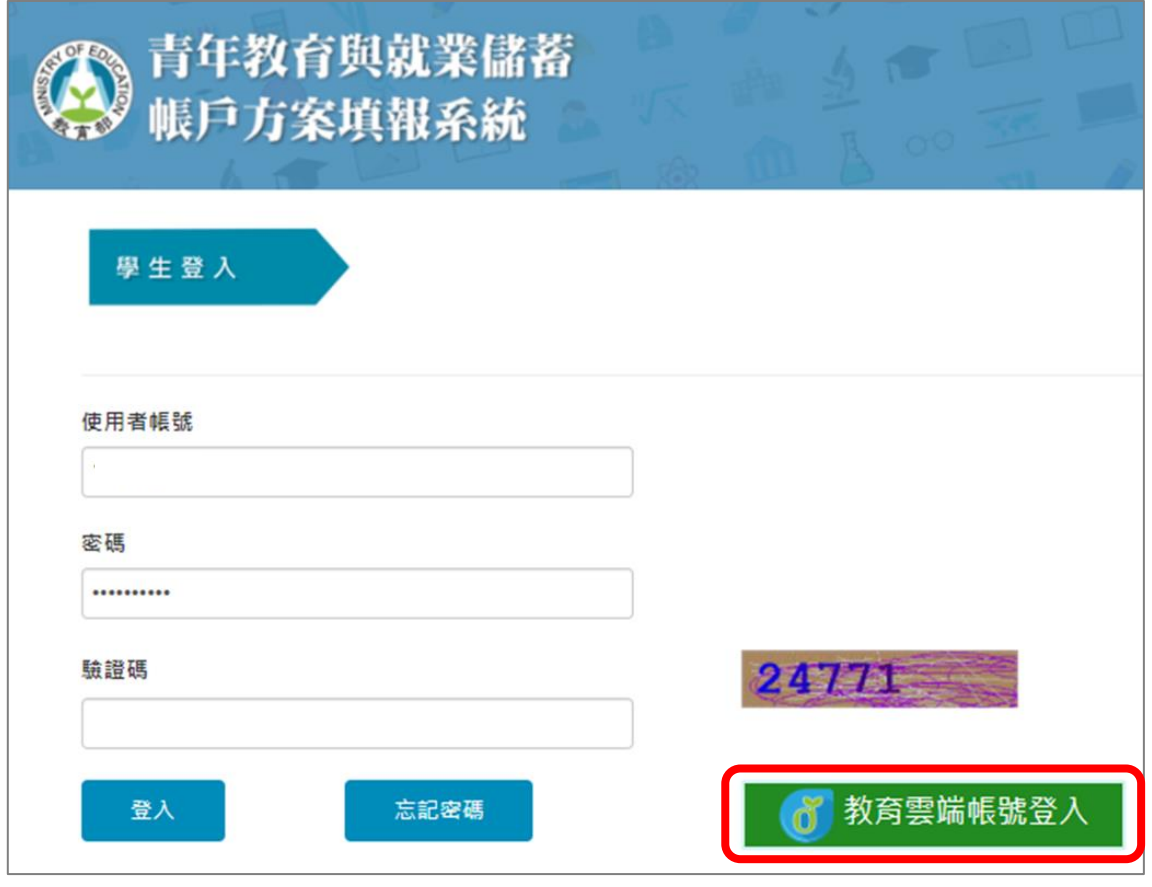

11. 若選擇使用教育雲端帳號登入,請點選【教育雲端帳號登入】。

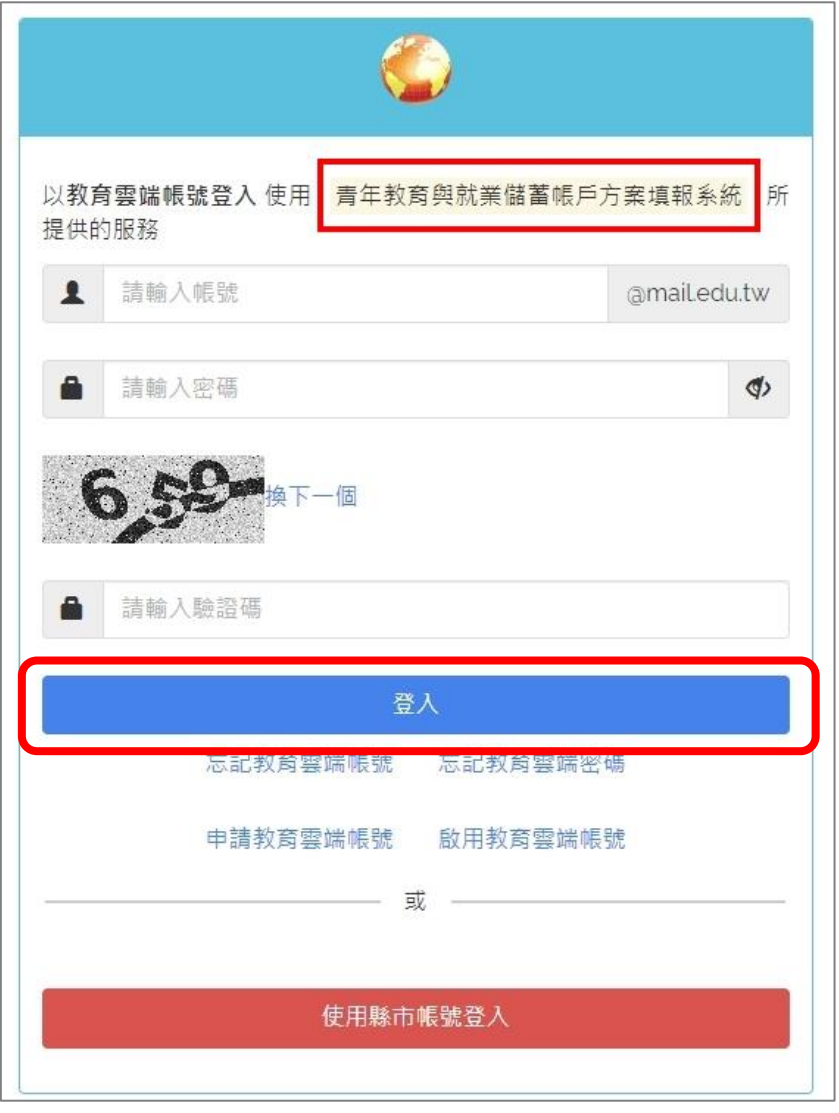

12. 請輸入教育雲端的帳號密碼及驗證碼,輸入完畢後請點擊【登入】。

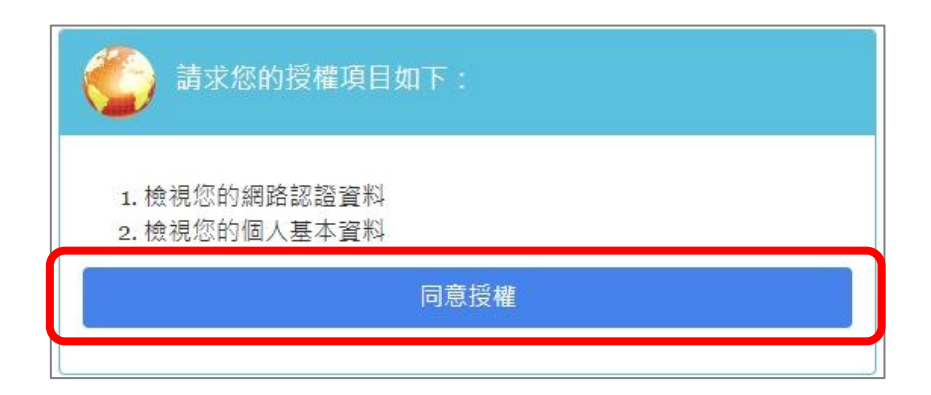

13. 第一次使用教育雲端帳號登入系統會要求授權,請點擊【同意授權】。

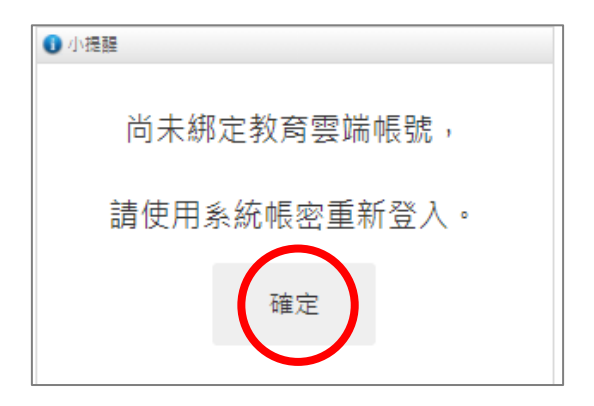

14. 如果是第一次使用教育雲端帳號登入,系統會提示請綁定帳號,請點擊【確定】。

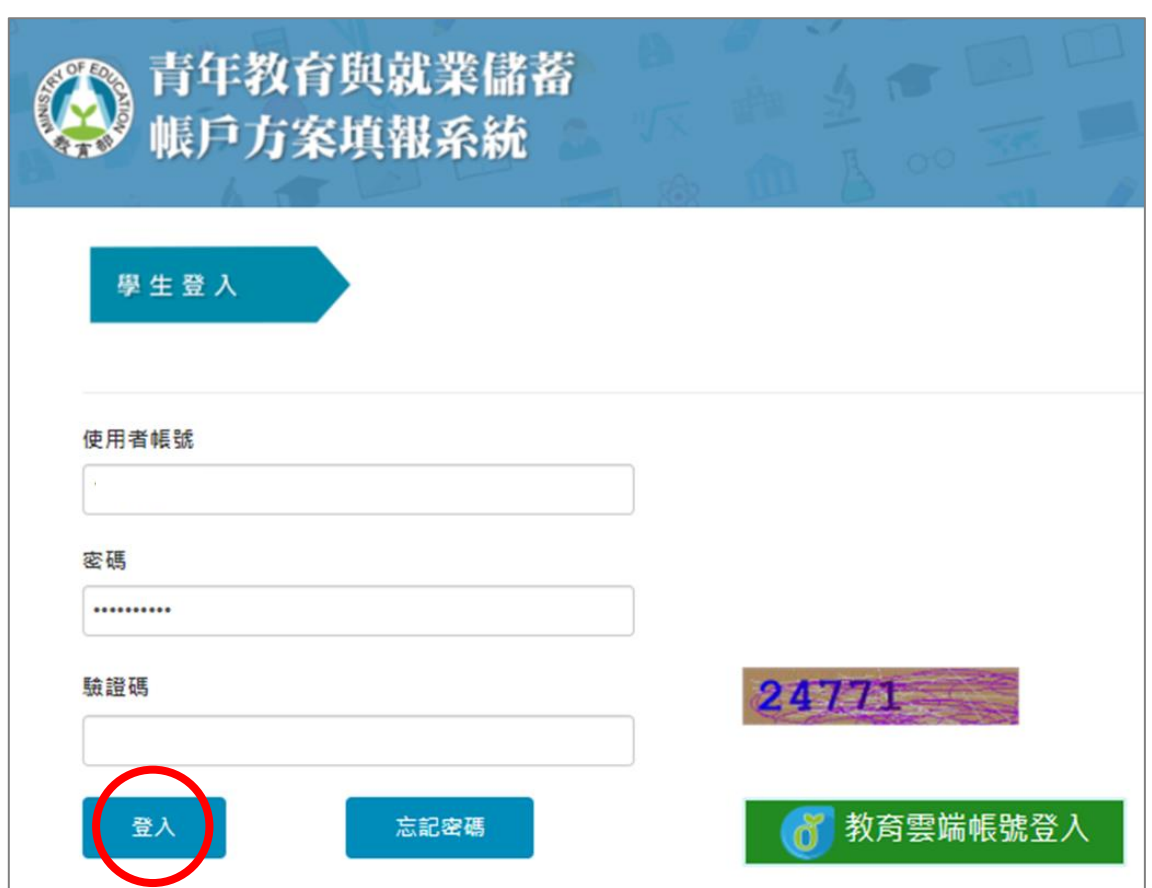

15. 請使用【一般帳號登入】,輸入帳號密碼及驗證碼,並點擊【登入】成功後,藉此完成 帳號綁定,同學於下次使用【教育雲端帳號登入】時,可直接登入填報系統,不用再使 用【一般帳號登入】進行登入。

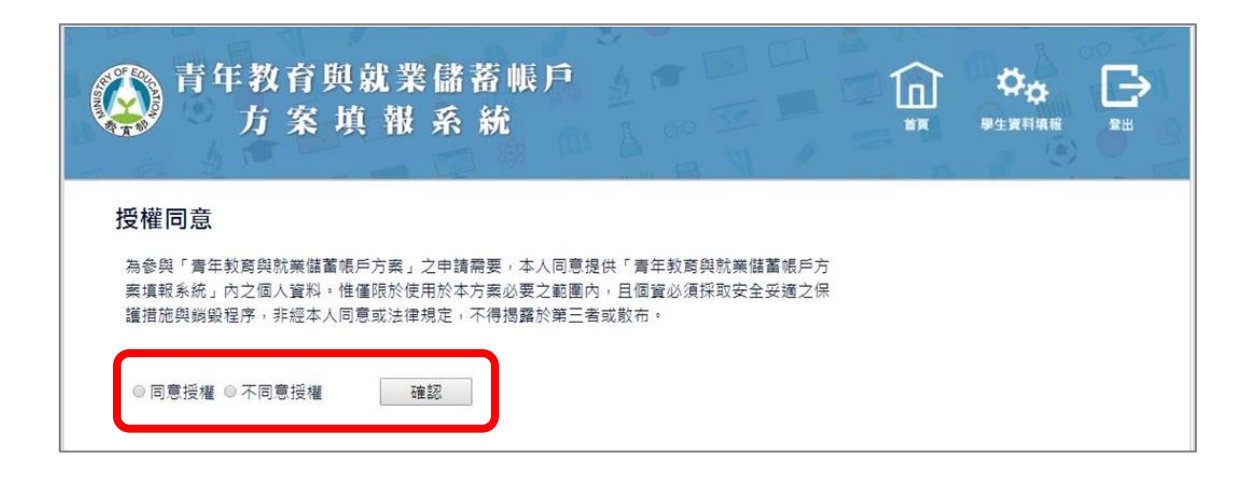

## 16. 登入後請詳閱方案【授權同意】內容,點選【同意授權】後,點擊【確認】按鈕。

#### 共同注意事項

請詳譜下列注意事項,並於百尾勾選同意導守並確認後,繼續進行下一步的填報。

#### ※井同注音事項

- 1. 適用對象:在中華民國設有戶籍之高級中等學校111學年度應屆畢業生 (以下簡稱青年) 。但畢業當學年度就讀教育部核定「產學 攜手合作計畫」者,因有相關補助及就學與就業配套方案,不得申請本方案。
- 2. 欲轉換為「青年就業領航計畫」或「青年體驗學習計畫」者,應於當年度7月31日前,提出轉換計畫申請書,經教育部、勞動部及 教育部青年發展署審查通過後,參與就業媒合或執行計畫;前述轉換計畫以1次為限。
- 3. 青年參與方案期程為2或3年,如中途退出或變更參與期程須提出申請。辦理變更期程申請者,應於第1次依該計畫媒合就業,並依
- 法參加就業保險之日起算2年內提出申請,或應於教窗部青年發展署審查涌過涌知青年計書執行起始日起算2年內提出申請:前項 - 驢更參與期程以1次為限
- 4. 青年於方案期間不得就讀具有正式學籍之學位 ( 含日間學制及進修學制 ) ; 但自第2年起,青年可於徵得雇主同意後,僅可報考就 讀大專校院進修學制,或參加「大學進修部四年制學士班彈性修業試辦方案」。青年於計畫期間內若有違反上述進修規定,經查 證屬實者,違反期間不予補助;且經通知限期改善而未屆時改善者,視同退出本方案。
- 5. 就學配套及完成計畫資格認定以「日」方式計算, 2年計畫者, 至少應累計600日以上; 3年計畫者, 至少應累計900日以上。其中 就學配套計算至入學當年度9月16日止。如青年提出變更計畫期程申請並經審查通過,以審查通過後之計畫期程為報名及入學資格 認定:本方案參與青年得報名或申請上述各就學管道,以各1次為限,且應於完成方案之日起2年內報名或申請。

#### 「青年就業領航計畫」及「青年儲蓄帳戶」:

- 1. 青年需經學校初審、教育部複審後推薦予勞動部辦理就業媒合,並於當年度8月31日前經雇主面試甄選及同意錄用後,始得參加 「青年就業領航計畫」並設置「青年儲蓄帳戶」
- 2. 青年應登錄台灣就業通成為會員, 完成線上工作風格測評, 並於上工前完成勞動部辦理之職前講習課程。
- 3. 教育部及勞動部「未委託或授權任何人力仲介公司、協會、大專校院等辦理就業媒合」,「青年就業領航計畫」將由勞動部各分 署之就業服務員協助青年媒合,並請青年參加分署所辦理之就業媒合活動,相關就業媒合活動資訊可至青年就業領航計書網站查 論・
- 4. 就學與就業皆屬青年個人意願,方案沒有限制必須就讀特定學分班,或於特定企業工作,始得正式加入「青年就業領航計書」。
- 5. 青年自受僱且參加就業保險之日 ( 以下簡稱加保日 ) 起,每滿30日為1個月,由教育部與勞動部分別補助「就學、就業及創業準備 金」以及「穩定就業津貼」新臺幣各5,000元,其中勞動部補助之「穩定就業津貼」需連續受僱於同一雇主滿30日起,始得核發。
- 
- 7. 青年經教育部推薦參加「青年就業領航計畫」後,同意公立就業服務機構查詢其勞工保險相關資料,據以依規定核算相關補助金 額。
- 8. 青年於「青年就業領航計書」就業期間,應於受僱加保日起15日內及離職退保日起15日內,通知公立就業服務機構。如因故離職 且有意願轉職者,應於離職退保日起15日內親自或以書面通知公立就業服務機構辦理就業媒合服務,每年轉職以1次為限。未依限 通知或經媒合仍未能於離職日起60日內再次就業者,視同退出本計畫。
- 9. 青年於參加「青年就業領航計畫」期間,通訊方式如有變更,應通知教育部及公立就業服務機構或青年專屬就業服務人員。
- 10. 青年進入職場後,應接受職場導師依核定訓練計畫所提供之指導,及於教育部青年教育與就業儲蓄帳戶方案填報系統填寫雙週 誌,並配合相關訪視作業、訓練成效評估及就業追蹤等事項。
- 11. 青年為雇主或其負責人之配偶、直系血親或三親等內之旁系血親者,或有不實申請者,不得參與本計畫,且不予發給本計畫相關 補助。
- 12. 青年於「青年就業領航計畫」就業期間,不得同時領取與「青年就業領航計畫」性質相同之相關補助或獎勵金
- 13. 青年於「青年就業領航計畫」所定期間就業期滿後,經教育部及勞動部共同審查通過後,以1次提領為原則,匯入個人指定帳戶。 因故未於期滿結束後3年內向教育部及勞動部申請領取,經教育部及勞動部依程序通知後,得先解繳國庫
- 14. 青年提供虛偽不實之文件、資料或違反領航計畫及相關法令規定, 經查證屬實, 不予補助。經通知限期改善而屆期未改善者, 本 部得廢止其參加本方案之資格。

「青年體驗學習計畫」:

- 1. 無論青年為自行研提或參考運用教育部青年署提供之管道資源研提體驗學習企劃內容,青年將自行與相關組織人員聯繫洽談,並 自行處理執行過程中之保險、交通等相關事官。
- 2. 青年於企劃執行前將辦理保險並提供保險單予教窗部青年署備香,且於企劃執行期間自行負青安全問題。教窗部青年署得於現有 預算項目下,酌予補助保險、交通、住宿及出國手續費等執行企劃所需經費(詳計畫規定)
- 3. 青年於企劃執行期間將與親友、青年署保持聯繫,並於青年教育與就業儲蓄帳戶方案填報系統記錄及分享學習體驗的心得,以雙 调紀錄1篇為原則。
- 4 青年保諮提供之企劃及成果報告所載內容靈實日為自行規劃撰寫,並將恪漢本同意書規範·所載內容如有不實,將自負法律連帶 青任,並同意教育部青年署有權取消核發證明書。
- 5. 青年執行企劃所完成之著作,於非營利用途範圍內無償授權予教育部青年署,不限次數、年限、地區、方式、媒體、載體及無償 利用,並同意對教育部不行使著作人格權,且同意教育部青年署為推動相關業務需要,授權第三人為上述之利用;青年授權內容 為非專屬授權,仍擁有執行企劃所完成之著作之著作權。青年擔保就本件著作有授權利用之權利,並擔保本件著作無不法侵害他 人著作權或其他權利之情事。
- 6. 執行企劃所完成之著作若有涉及公益勸募行為,應依公益勸募條例相關規定辦理。
- 7. 本計畫無「青年儲蓄帳戶」經費補助。
- 8. 如青年未依本計畫規定或未依所提企劃執行,或未定期填報雙週誌,每年度未定期回報期間達二個月,則視同放棄參與本計畫, 教育部青年署得取消青年參與本計畫資格並不予核發相關證明書,如青年具役男身分,則另函知內政部役政署取消暫緩徵兵處 理。如青年事前告知變更企劃經教育部青年署同意或有不可抗力因素則不在此限。

※ 其他未盡事宜·應依「青年教育與就業儲蓄帳戶方案 」及其相關規定「青年就業領航計畫 」、「青年體驗學習計畫 」、「教育部青年<br>教育與就業儲蓄帳戶方案輔導推薦及審查作業要點 」、「教育部青年儲蓄帳戶補助要點 」、「教育部青年教育與就業儲蓄帳戶方案青年 體驗學習計畫審查輔導作業要點」辦理

□ 我已詳細閱讀「青年教育與就業儲蓄帳戶方案」, 及上述注意事項, 並願意遵守規定。 確認

17.請詳閱【共同注意事項】並勾選已詳閱選項後,點擊【確認】按鈕。

# **貳、填寫申請書**

# **青年就業領航計畫-職場體驗**

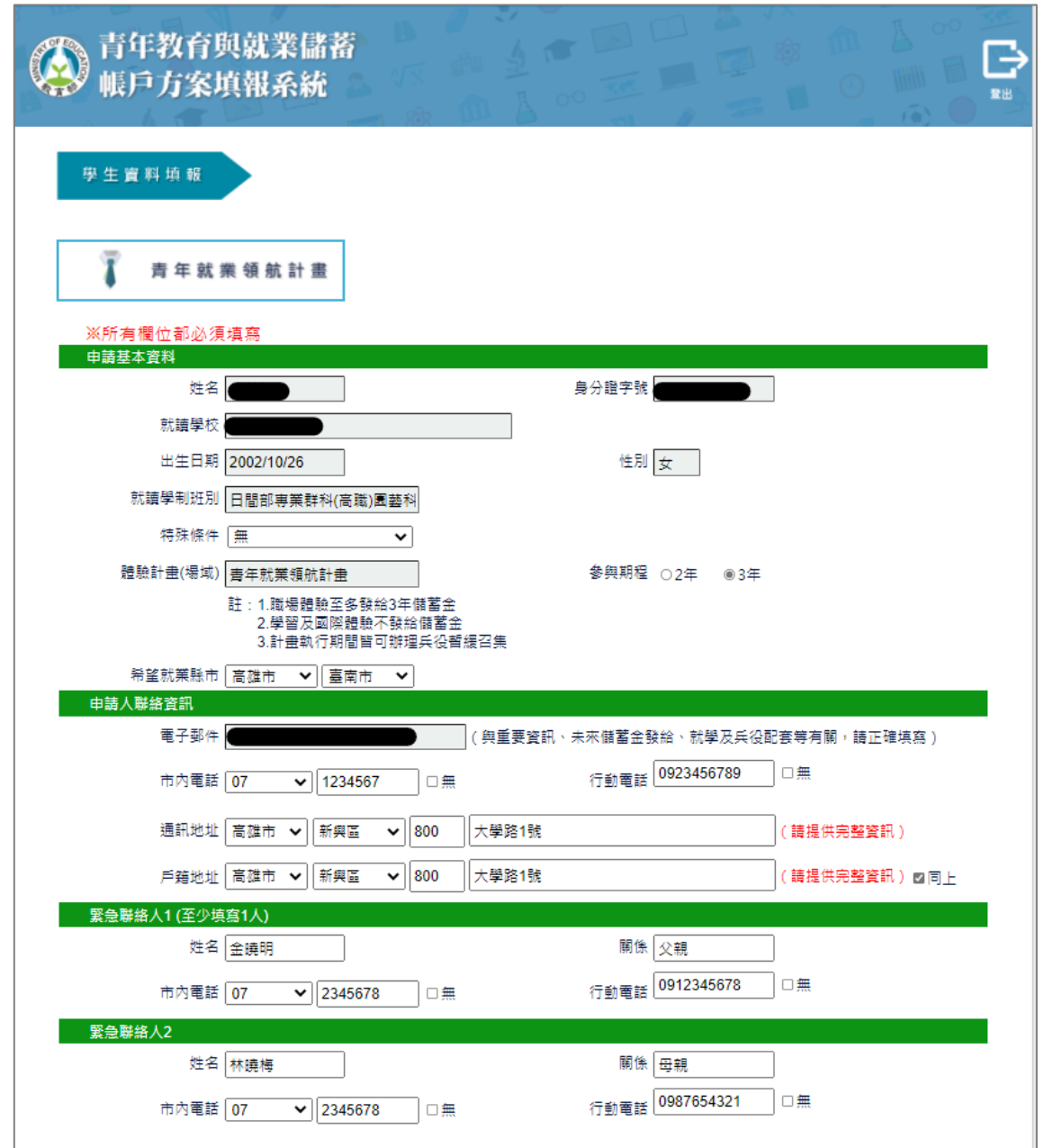

### 1. 進入申請書填報畫面,請依序填寫申請書內容,首先填寫學生基本資料。

壹、自傳 (可簡述個人成長背景與現況、學習歷程特殊表現與經驗、自我期許及未來發展等,至少200字 )

我的名字是陳oo,出生於台中縣(現升格為臺中市),目前就o立oo高o的工業類群oo科三年級學生。由於就讀職業學 校,對於學校所學的oo實務操作,頗有些心得和興趣,特別是oo實習的科目和相關課程;同時也十分重視榮譽感,熱愛參與 學校社團和或班上事務,分別參加學校社團的oo社和oo社等,班級幹部則曾擔任過oo長和oo股長等,同時也擔任科學會的活 │動股長。而我平常的嗜好是慢跑、打籃球、打羽球、打排球和聽音樂等。

2. 【壹、自傳】填寫個人成長背景與現況、學習歷程特殊表現與經驗、自我期許及未來發 展等,至少 200 字。

貳、職場探索規劃 (至少選1個即可送出)

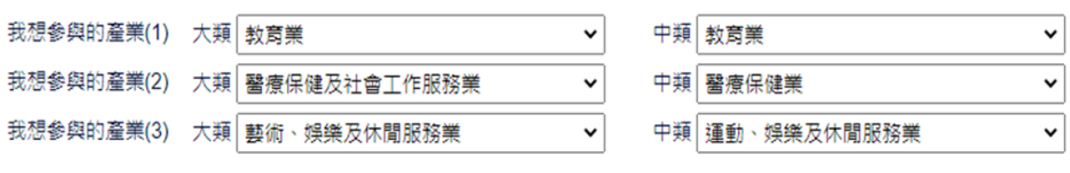

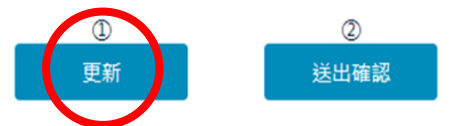

3. 【貳、職場探索規劃】選擇想參與的產業類別 (至多 3 項, 至少選擇 1 個即可送出) 。

4. 請確認資料無誤後,點擊【更新】。

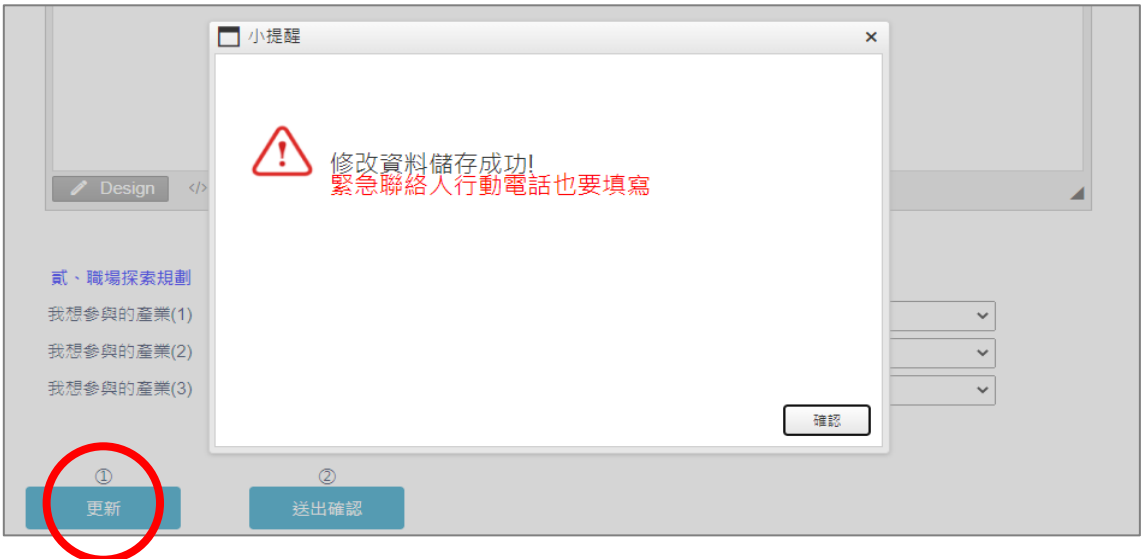

5. 點擊【更新】按鈕後,若申請書尚未填寫完整,則會出現提示訊息。

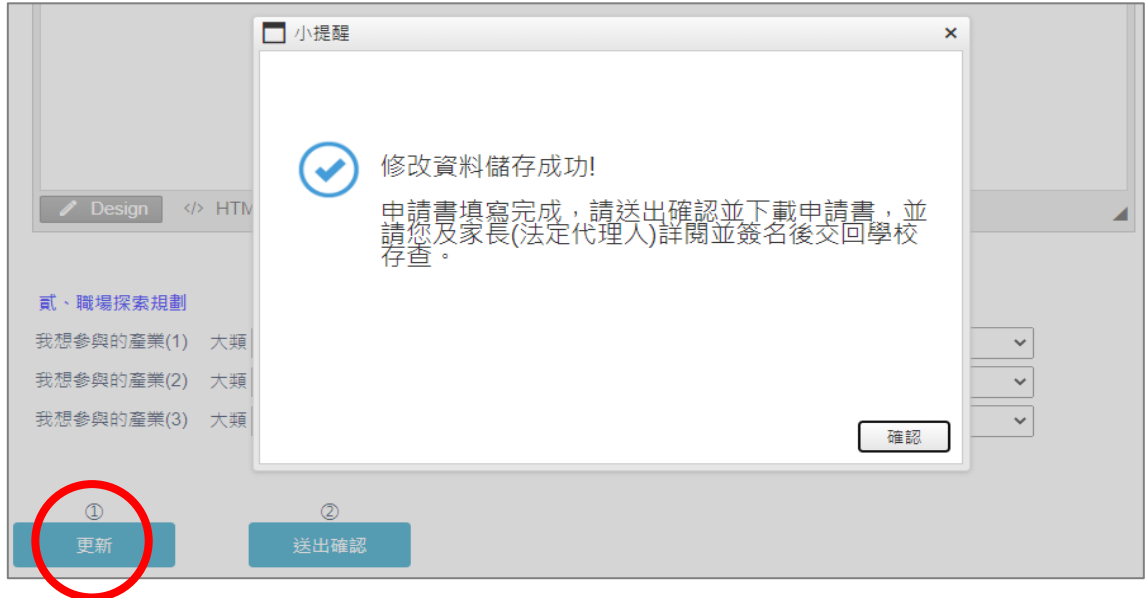

6. 點擊【更新】按鈕後,若申請書已填寫完整,則會出現「修改資料儲存成功」訊息。

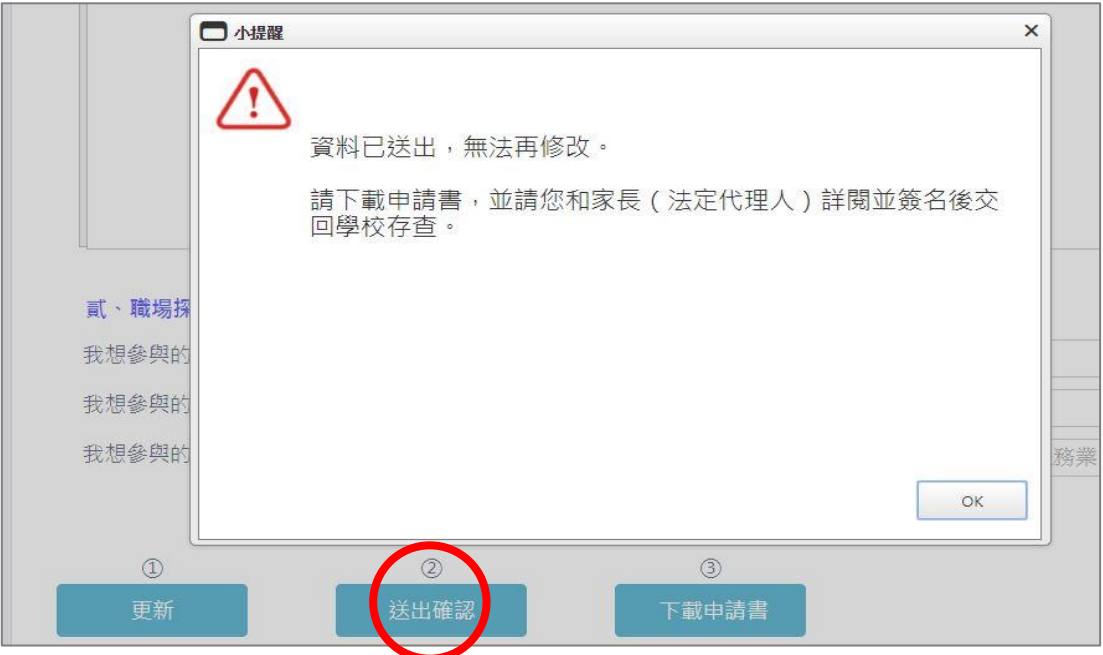

7. 請再次確認填寫完成後點擊【送出確認】按鈕後,系統會顯示「資料已送出,無法再修 改」提示訊息。

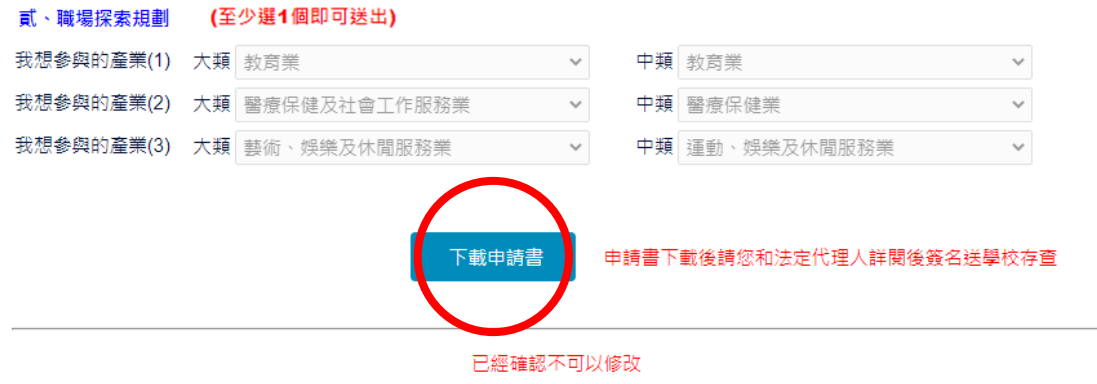

- 8. 點擊【下載申請書】按鈕,紙本請同學和家長 (法定代理人)詳閱並簽名後 交回學校存查。
	- 9. 到此即完成線上申請作業流程。

# **學生申請書 PDF 檔案格式如下**

# 教育部112年度青年教育與就業儲蓄帳戶方案 共同注意事項

### ※請學生及家長(法定代理人)詳閱並簽名後交回學校,並由學校留存備查。 111.9 修正

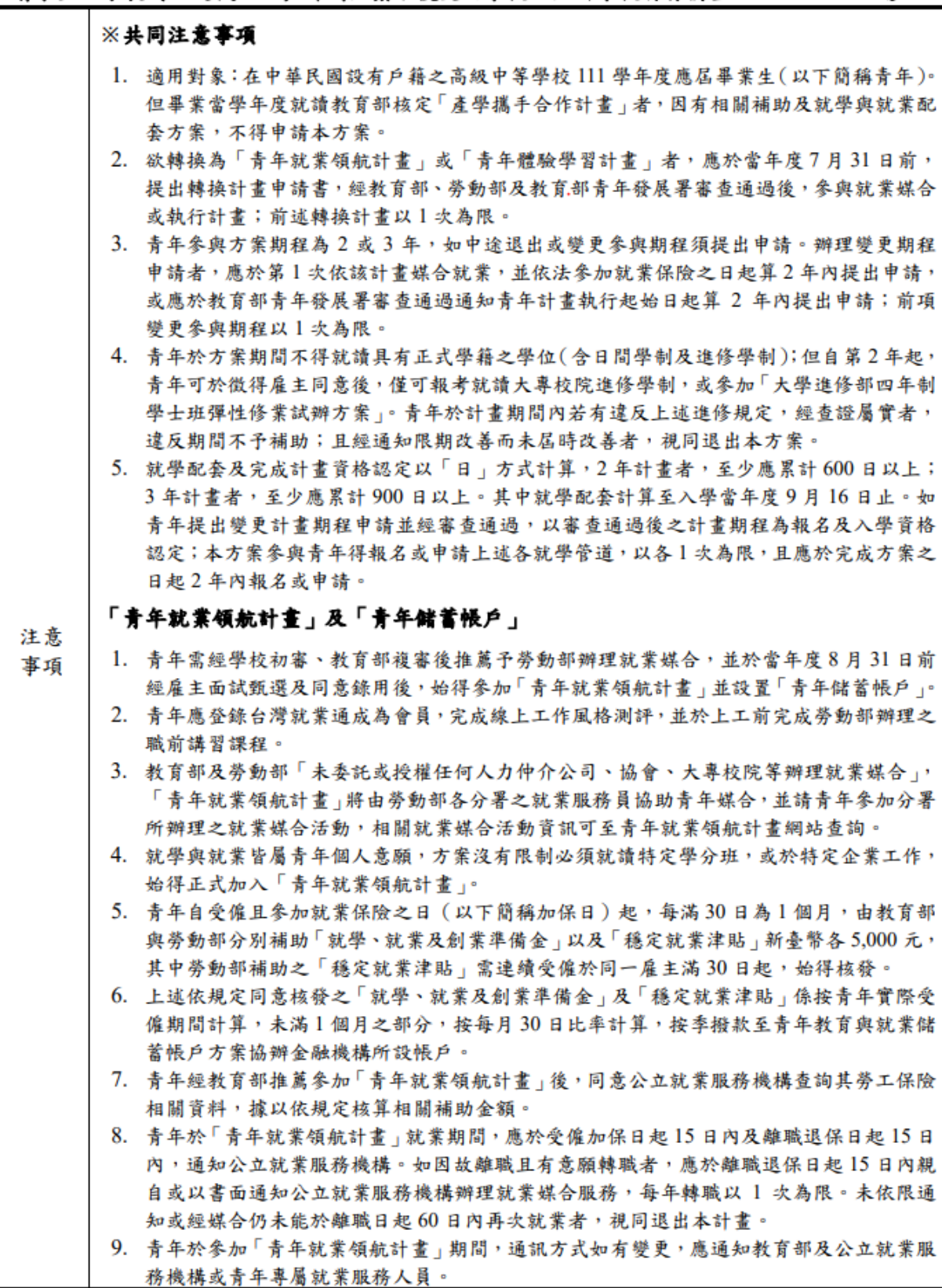

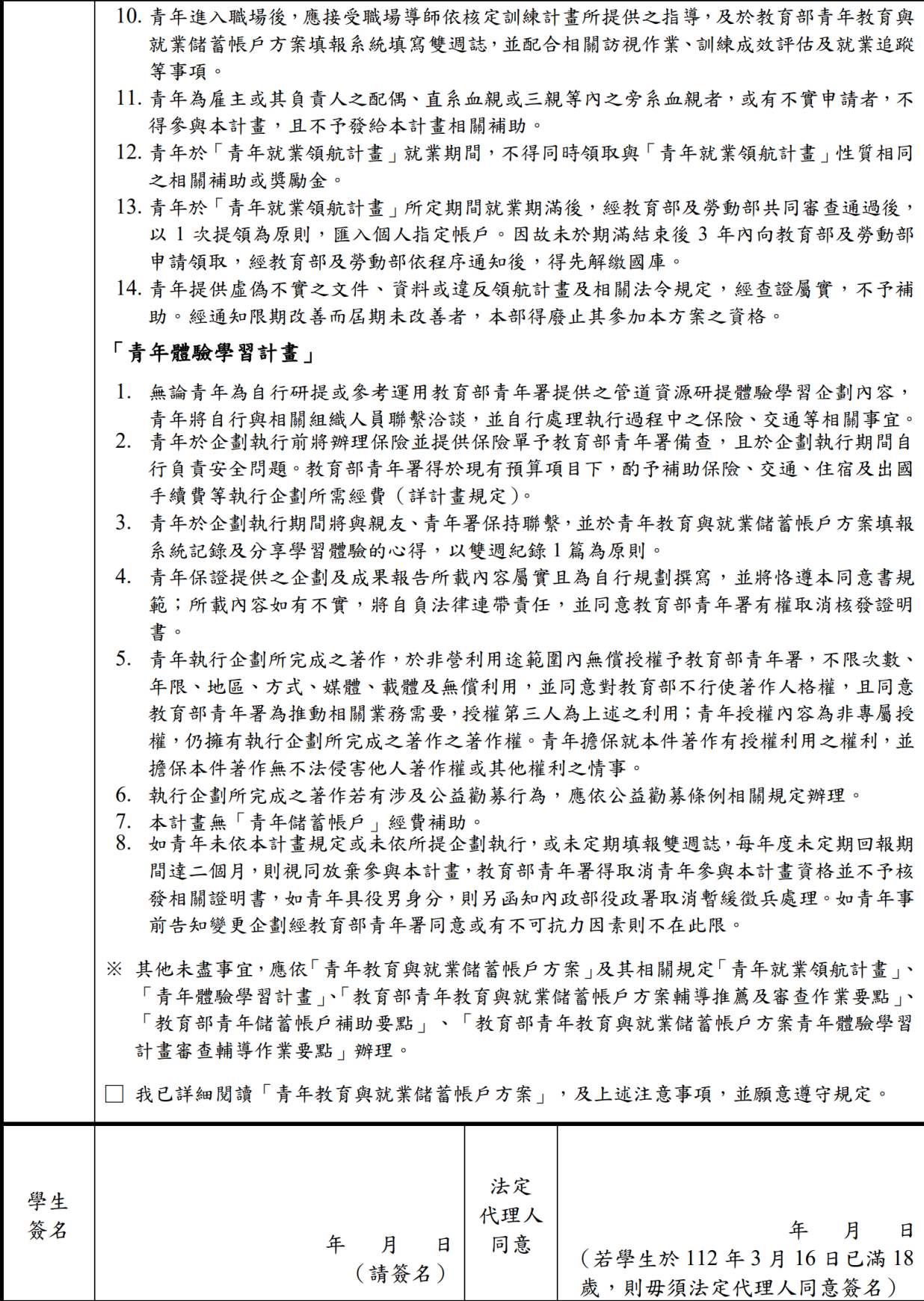

# 教育部112年度「青年教育與就業儲蓄帳戶方案」申請書

● 基本資料表

申請日期: 2022年11月15日

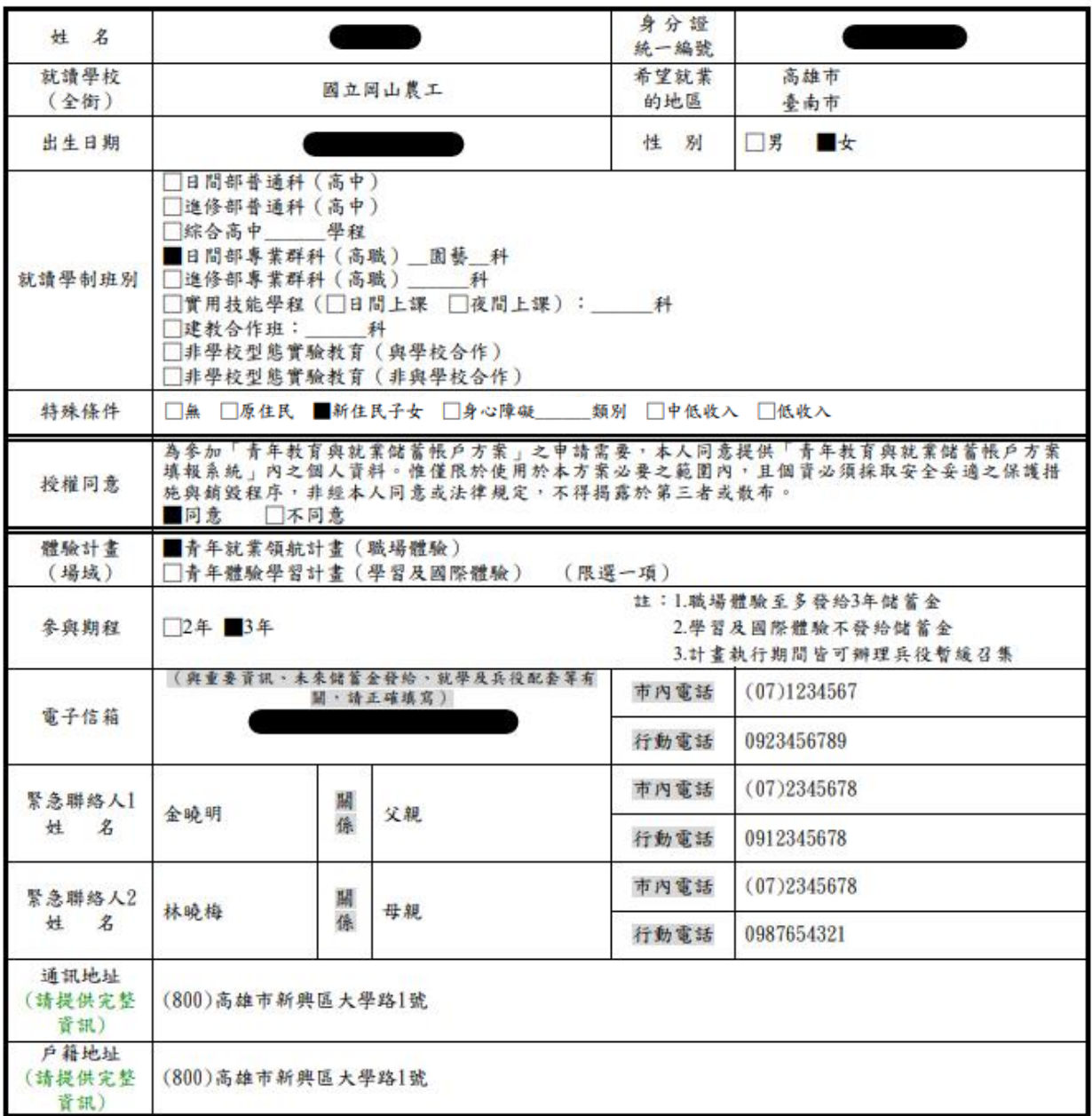

#### ◆、自傳(可簡述個人成長背景與現況、學習歷程特殊表現與經驗、自我期許及未來發展等, 至少200字)

我的名字是金oo,出生於高雄縣(現升格為高雄市),目前就o立oo高o的工業類群oo科三 年級學生。由於就讀職業學校,對於學校所學的oo實務操作,頗有些心得和興趣,特別是o ○實習的科目和相關課程;同時也十分重視榮譽感,熱愛參與學校社團和或班上事務,分別 参加學校社團的oo社和oo社等, 班級幹部則曾擔任過oo長和oo股長等, 同時也擔任科學會 的活動股長。而我平常的嗜好是慢跑、打籃球、打羽球、打排球和聽音樂等。

#### 贰、職場(學習及國際)探索規劃

#### ◆職場體驗

●我想多與的產業類別: 化學原材料、肥料、氢化合物、塑橡膠原料及人造纖維製造業 \_\_、 教育業 、 個人及家庭用品維修業 (請依照下列表格填寫編號及行業類別,至多3項)

# **青年體驗學習計畫-學習及國際體驗**

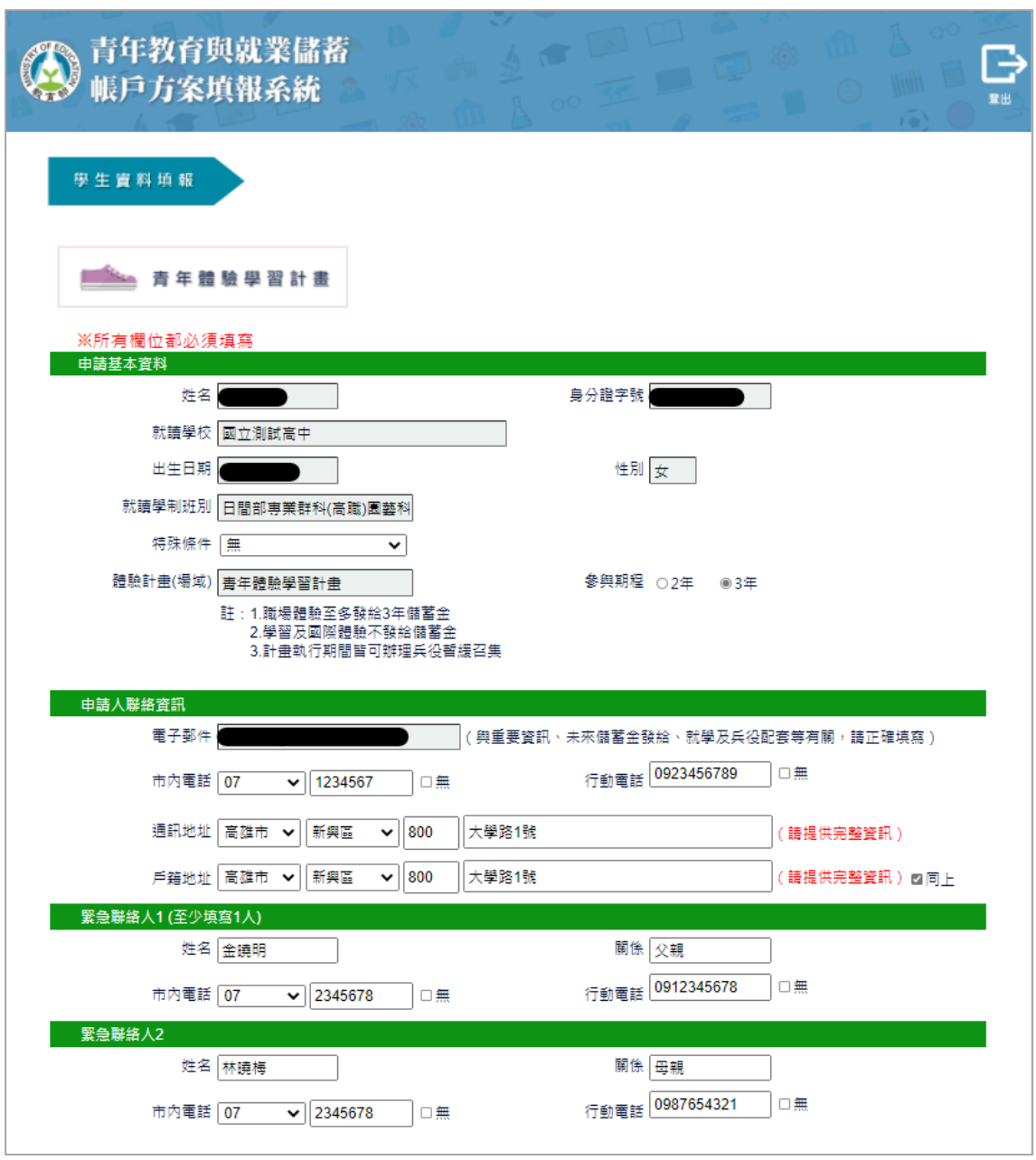

1. 進入申請書填報畫面,請依序填寫申請書內容,首先填寫學生基本資料。

畫、自傳(可簡述個人成長背景與現況、學習歷程特殊表現與經驗、自我期許及未來發展等,至少200字)

我喜歡大自然,我喜歡小孩,我喜歡山中的寧靜,我喜歡海邊的風景;我喜歡整片的星空,我喜歡暖暖的午後;我喜歡與人交 流,也喜歡大家的笑容. 我有好多好多的喜歡,但卻沒有機會把它們串在一起,固定的校園生活,讓我壓抑,所以這次我決定用一年的時間,好好的去 做自己喜歡的事情,也好好的體驗臺灣的美. 因為社團的關係,所以我常常會接觸到小朋友,每週都會到學校唸故事給他們聽,也因為自己曾在偏鄉生活過一年,所以知道 那邊的孩子可能不像都市的孩子一樣,有那麼多志工會去唸故事給他們聽.但是閱讀真的很重要,所以在這次旅程中,我會帶一 些繪本到各個地方唸給孩子們聽,也許他們會因為我的故事變得喜歡閱讀,也許他們會因為我的故事而微笑,只要孩子們臉上有 |笑容,我想這趟旅程,就有一點價值了.

2. 【壹、自傳】填寫個人成長背景與現況、學習歷程特殊表現與經驗、自我期許及未來發 展等,至少 200 字。

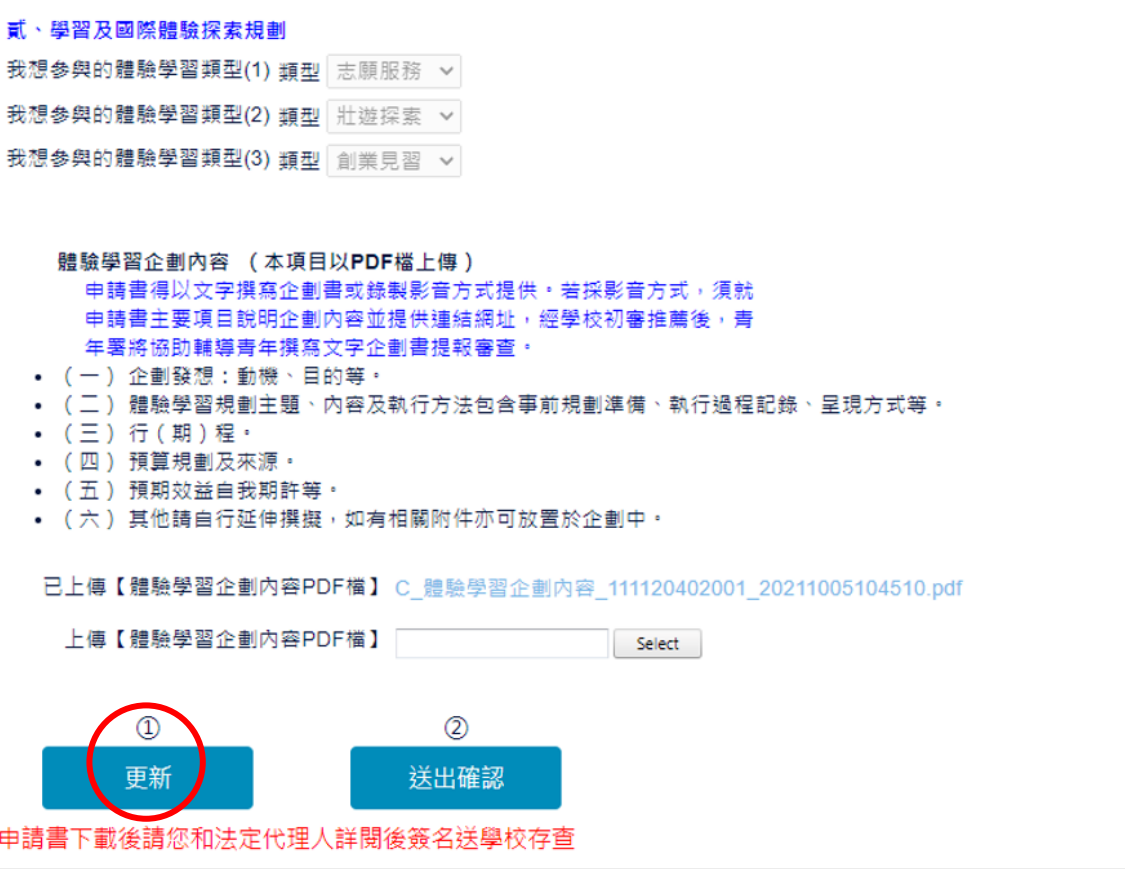

3. 【貳、學習及國際體驗探索規畫】選擇想參與的體驗學習類型(至多3項,至少選擇1 個即可送出)點擊【select】選擇上傳【體驗學習企劃內容 PDF 檔】,請確認資料無誤後 點選【更新】。

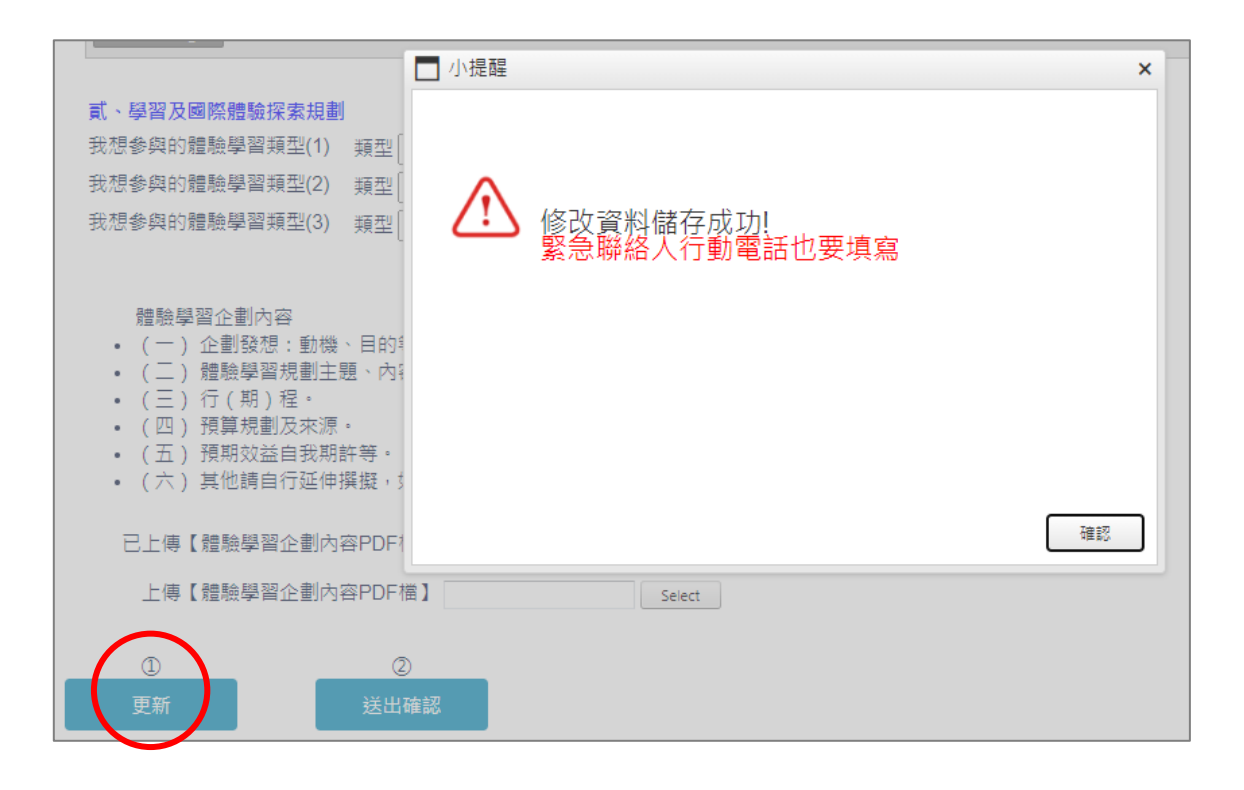

4. 點擊【更新】按鈕後,若申請書尚未填寫完整,則會出現提示訊息。

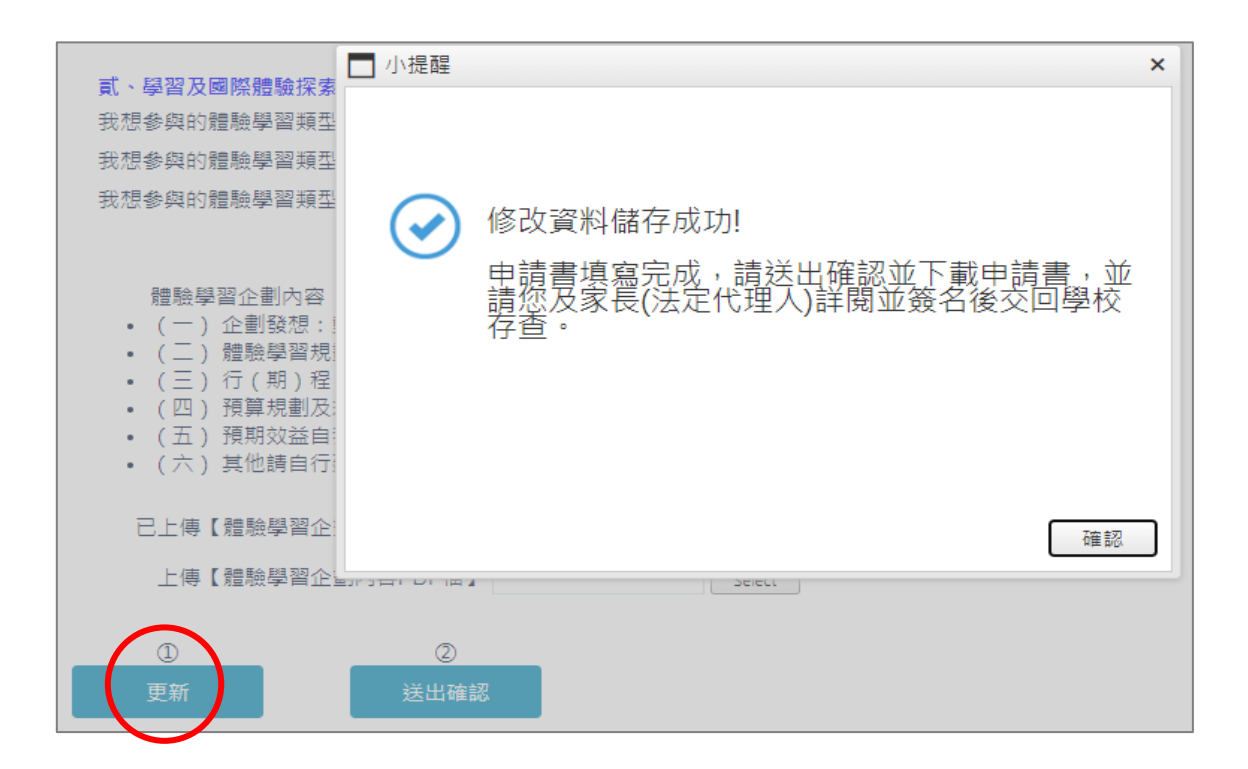

5. 點擊【更新】按鈕後,若申請書已填寫完整,則會出現「修改資料儲存成功」訊息。

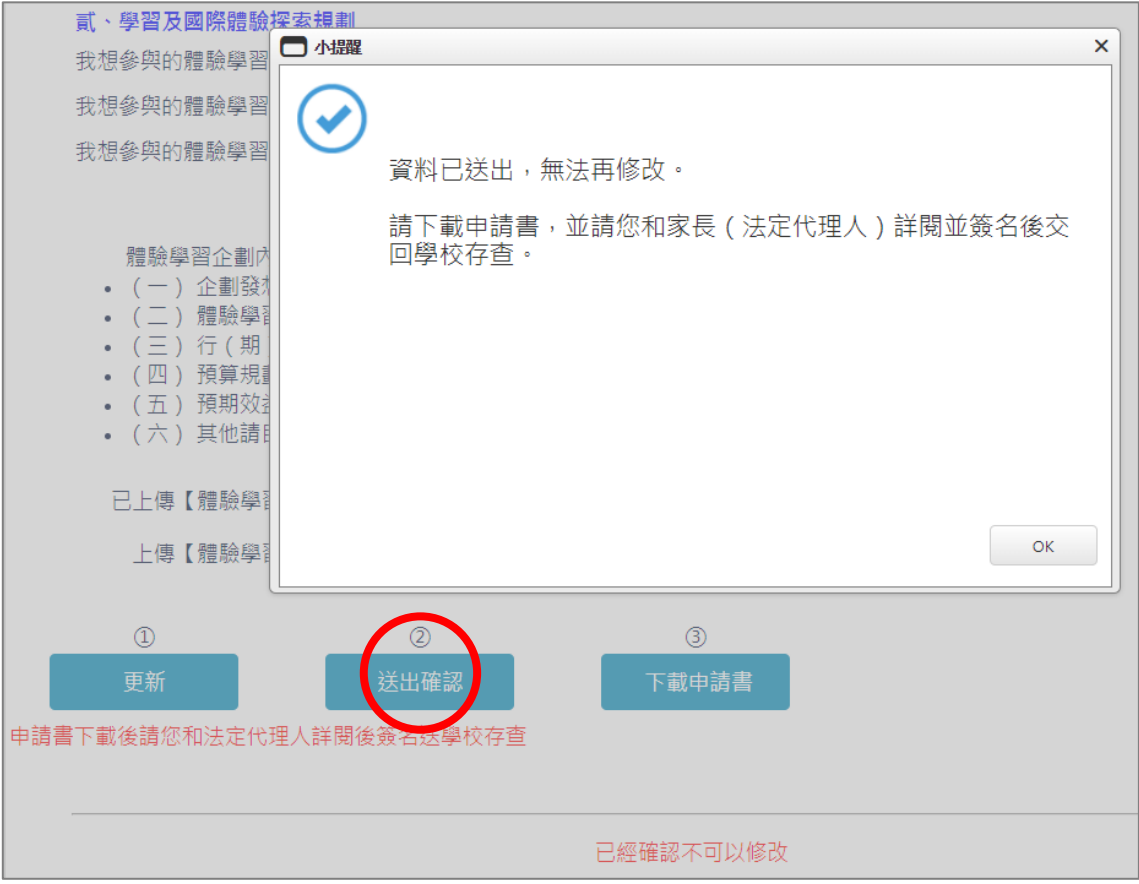

6. 請再次確認填寫完成後點擊【送出確認】按鈕後,系統會顯示「資料已送出,無法再修 改」提示訊息。

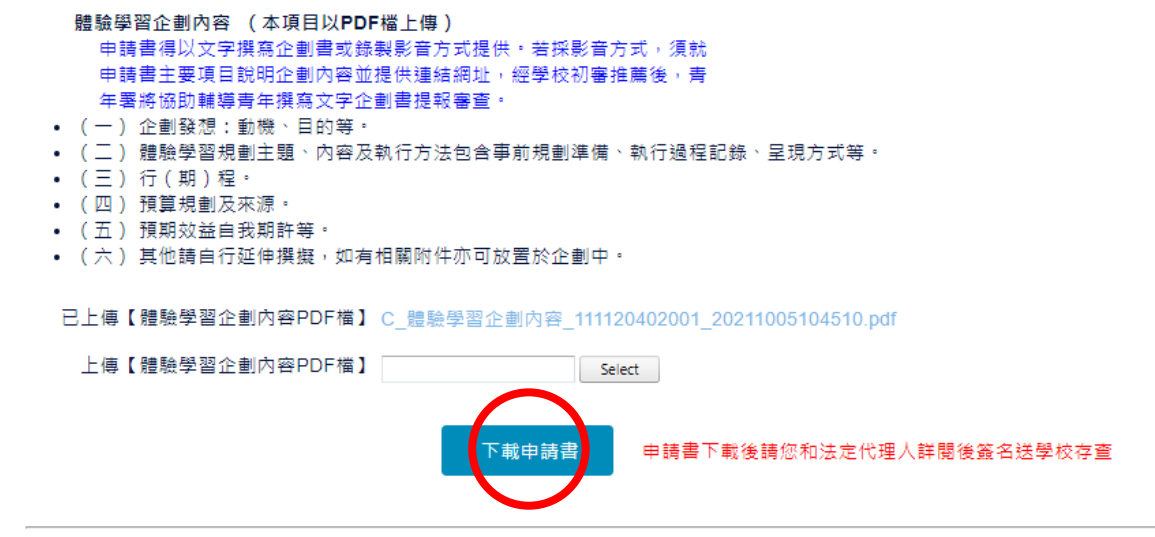

已經確認不可以修改

- 7. 點擊【下載申請書】按鈕,紙本請您和家長 (法定代理人)詳閱並簽名後交回學校存查。
	- 8. 到此即完成線上申請作業流程。

# **學生申請書 PDF 檔案格式如下**

# 教育部 112 年度青年教育與就業儲蓄帳戶方案 共同注意事項

### ※請學生及家長(法定代理人)詳閱並簽名後交回學校,並由學校留存備查。 111.9 修正

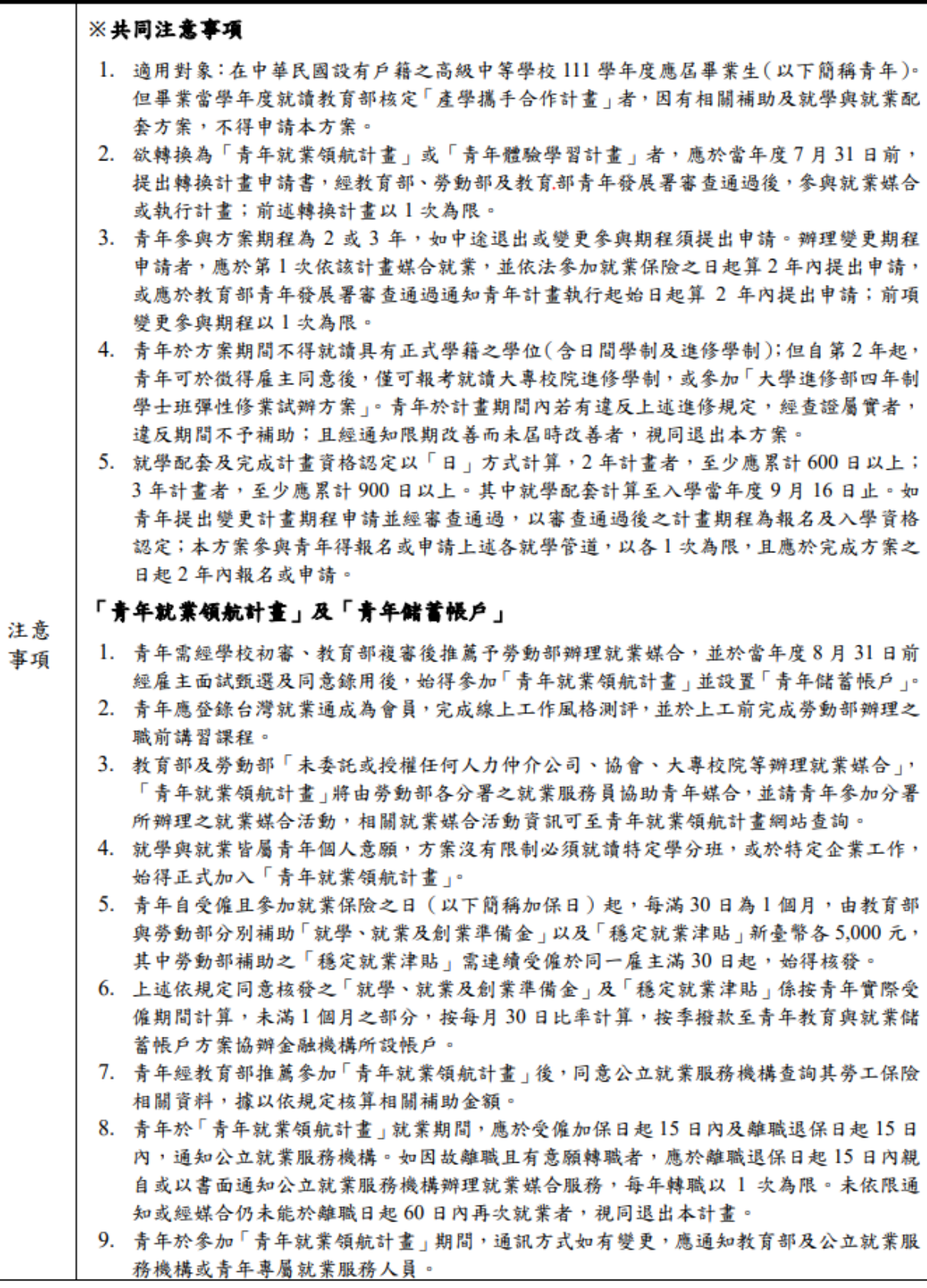

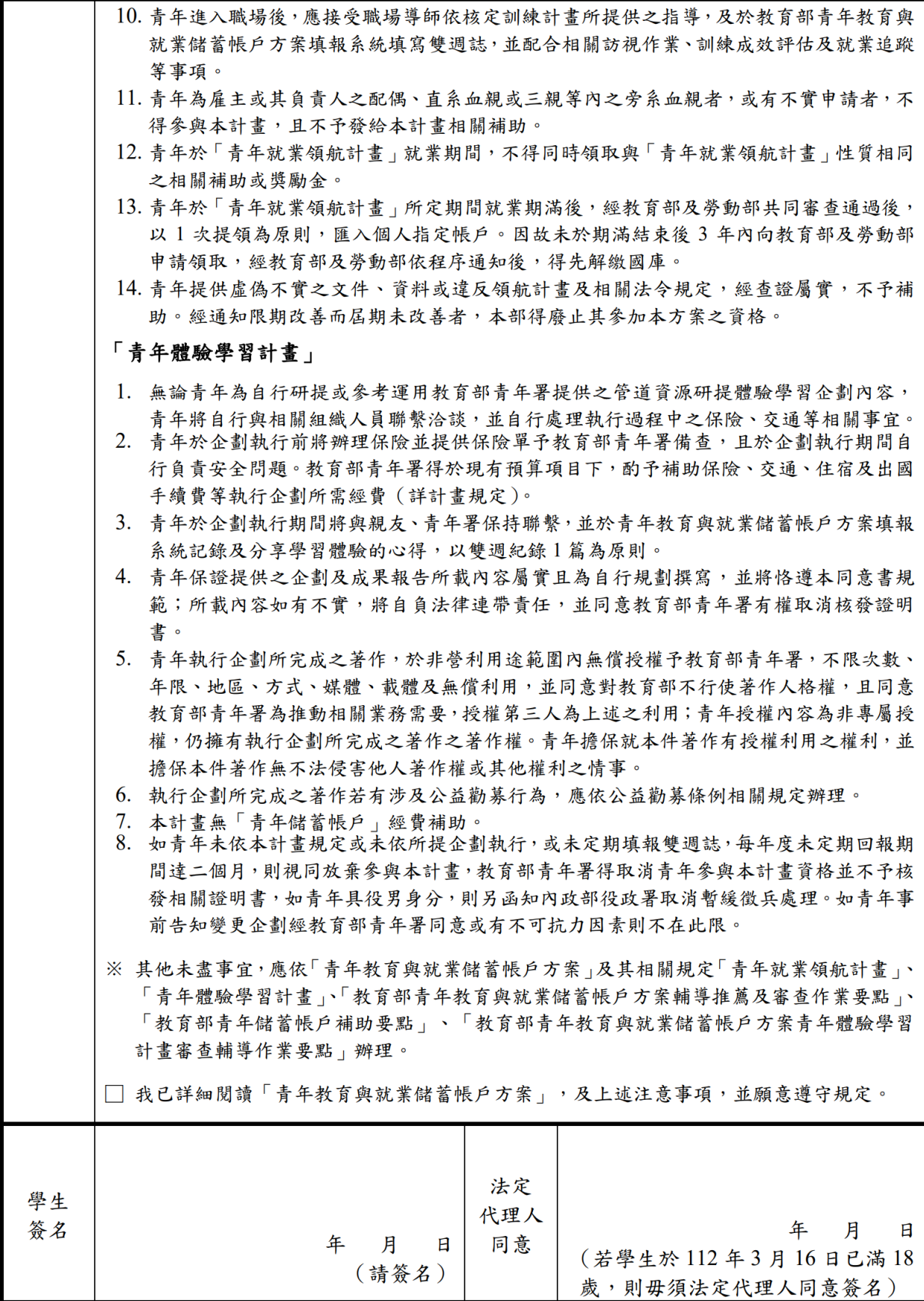

● 基本資料表

申請日期: 2022年11月15日

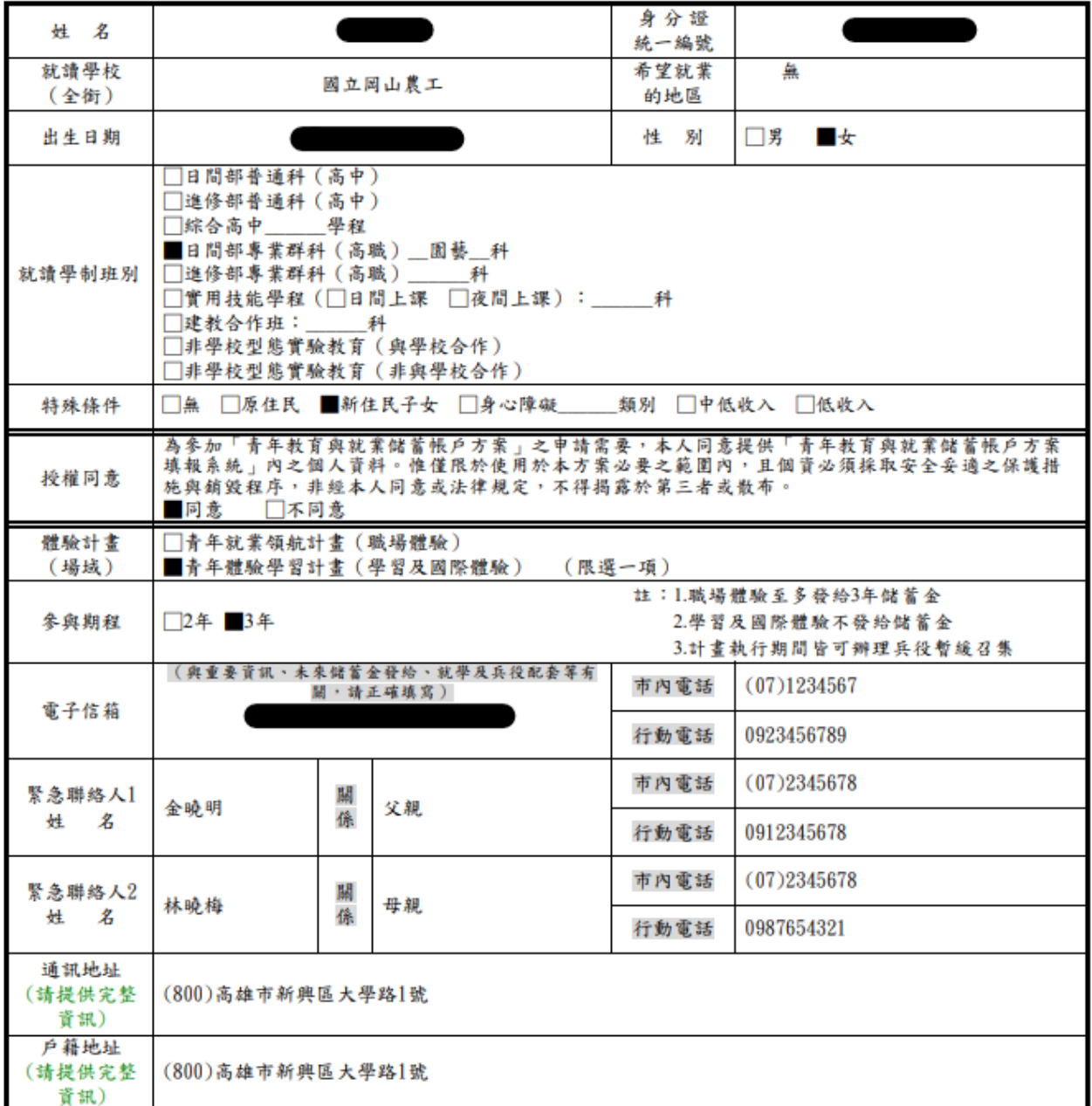

#### ◆ ● ● ● (可簡述個人成長背景與現況、學習歷程特殊表現與經驗、自我期許及未來發展 等,至少200字)

我喜歡大自然,我喜歡小孩,我喜歡山中的寧靜,我喜歡海邊的風景;我喜歡整月的星空,我 喜歡暖暖的午後;我喜歡與人交流,也喜歡大家的笑容. 我有好多好多的喜歡,但卻沒有機會 把它們串在一起,固定的校園生活,讓我壓抑,所以這次我決定用一年的時間,好好的去做自己 喜歡的事情,也好好的體驗臺灣的美.因為社團的關係,所以我常常會接觸到小朋友,每週都 會到學校唸故事給他們聽.也因為自己曾在偏鄉生活過一年.所以知道那邊的孩子可能不像 都市的孩子一樣,有那麼多志工會去唸故事給他們聽,但是關讀直的很重要,所以在這次旅程 中,我會帶一些繪本到各個地方唸給孩子們聽,也許他們會因為我的故事變得喜歡閱讀,也許 他們會因為我的故事而微笑,只要孩子們臉上有笑容,我想這趟旅程,就有一點價值了.

#### 貳、職場(學習及國際)探索規劃

#### ◆學習及國際體驗

● 我想多與的體驗學習類型: 志願服務 、 壯遊探索 、 創業見習 (請依照下列表格填寫編號及學習體驗類型,至多3項)

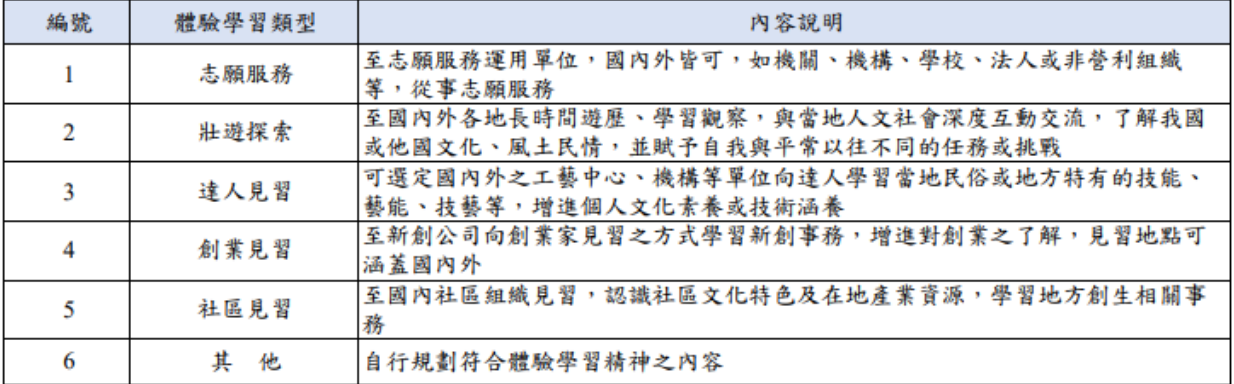

●體驗學習企劃內容(本項目以PDF檔上傳)

申請書得以文字撰寫企劃書或錄製影音方式提供。若採影音方式,須就申請書主要項 目說明企劃內容並提供連結網址,經學校初審推薦後,青年署將協助輔導青年撰寫文 字企劃書提報審查。

- (一)企劃發想:動機、目的等。
- (二)體驗學習規劃主題、內容及執行方法:包含事前規劃準備、執行過程記 錄、呈現方式等。
- (三)行(期)程。
- (四) 預算規劃及來源。
- (五) 預期效益: 自我期許等。
- (六)其他:請自行延伸撰擬,如有相關附件亦可放置於企劃中。